# I/DD PROVIDER MEETINGS FEBRUARY 2020

# BED·B·H·D·D

Georgia Department of Behavioral Health & Developmental Disabilities

Presented by Director Ron Wakefield and **DBHDD** 

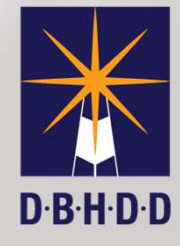

# Today's agenda

## Welcome and Updates from DBHDD

Behavior Supports

Outcome Resolution **Coordinators** 

#### Image

IDD CONNECTS and ISP **Updates** 

Q&A and Wrap Up

# Positive Behavior Support Services Updates

#### Michelle E. Ford, Ph.D.

Manager of Statewide Behavioral Services Office of Health and Wellness February 2020

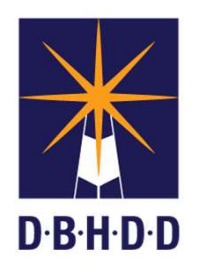

Georgia Department of Behavioral Health & Developmental Disabilities

# Central Behavior Supports Mailbox Central Behavior Supports Mailb<br>Elehavior Supports Mailb<br>Rehavior Support Servations/Feedback:<br>• Behavior Support Service delivery<br>• Clinical Oversight<br>• New behavior provider inquiries by region

#### Behavior.supports@dbhdd.ga.gov

Questions/Concerns/Observations/Feedback: Central Behavior S<br>
<u>Behavior.supports</u><br>
Questions/Concerns/Observation<br>
• Behavior Support Service delive<br>
• Clinical Oversight<br>
• New behavior provider inquiries<br>
• Resources • New Behavior supports@dbhdd.ga.gov<br>• New behavior Support Service delivery<br>• Rehavior Support Service delivery<br>• Clinical Oversight<br>• New behavior provider inquiries by region<br>• Resources Behavior.supports<br>
Questions/Concerns/Observation<br>• Behavior Support Service delive<br>• Clinical Oversight<br>• New behavior provider inquiries<br>• Resources

- 
- 
- 
- 

#### Request for Additional Behavior Support Service Units

To request additional behavior support services units/hours,

- The approved behavior support services provider submits a request to the Regional Behavior Analyst (RBA).
- The Regional Behavior Analyst (RBA) reviews behavior provider's documentation of use of existing behavior<br>units to ensure hours have been utilized appropriately to complete necessary components of the behavior<br>services. Qu
	- Review of behavior support plan/functional behavior assessment/crisis safety plan
	- Review of data analysis summaries and graphing.
	- Review of monthly progress notes with documentation of behavior tasks completed and utilization of time.
	- Review of staff training rosters with documented time for completion of trainings.
	- Review of any fidelity monitoring forms if available.
- The RBA completes the <u>Request for Clinical Review for Additional Behavior Support Service Hours Form</u> (Note: this RCR is not yet in the IDD-Connects).
- The Manager of Behavioral Services reviews/signs.
- The Regional Services Administrator (RSA) or I&E Manager for reviews/signs.
- The RSA or I & E Manager forwards to the Operations Analysts for processing to add additional units to be added to the PA.
- The Operations Analyst (OA) will notify support coordination and initiate a request for an ISP version change in IDD-Connects in order to add the additional approved units/hours.

# Regional Behavior Analyst Team

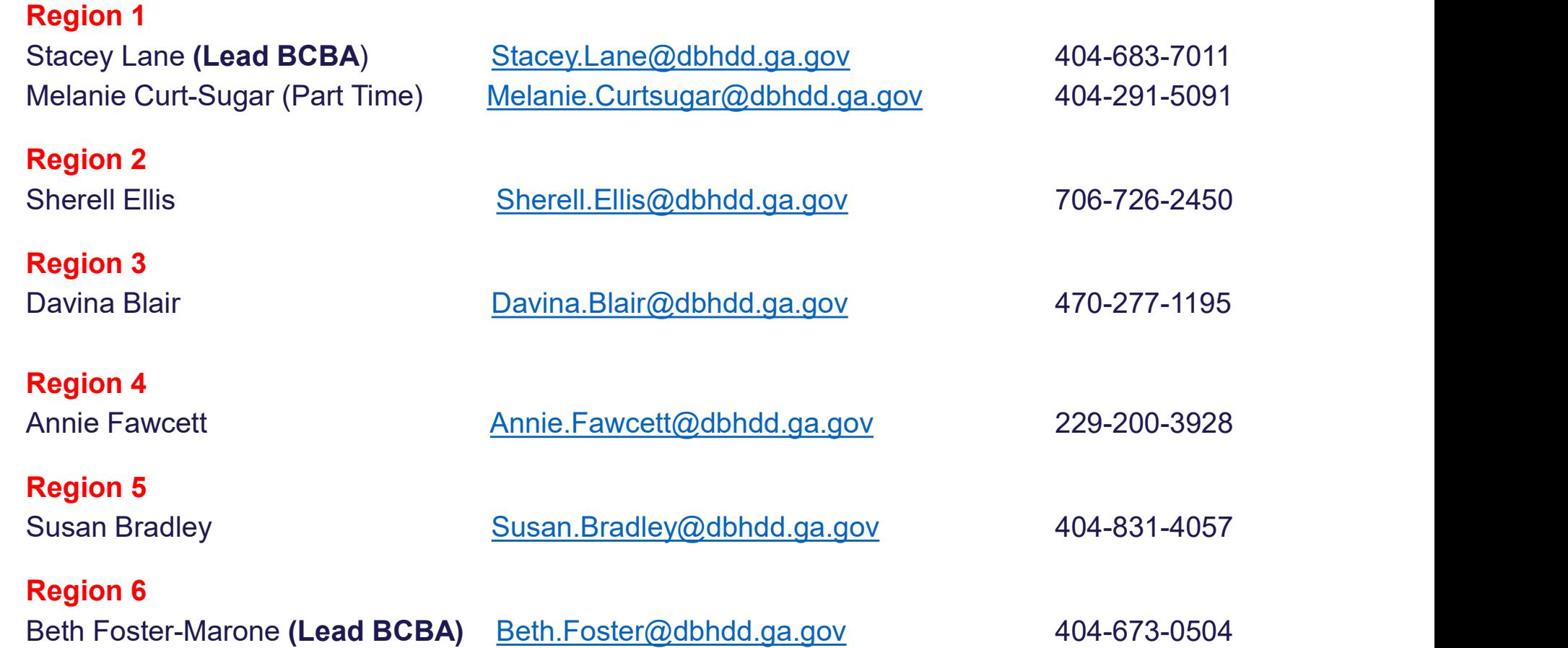

## Initiatives for PBS System Change—In Process

Increase Network of **Providers** through **Education Partnerships** Georgia State **University** 

Increase Network of **Providers** through Education and Support University of Georgia

DBHDD **Trainings** 

Increase in **PBS** training opportunities offered to **Existing Providers** 

Provide tools & resources to enhance skills of Direct Support **Professionals PBS Training** Series

**American Association on** Intellectual and **Developmental Disabilities (AAIDD) Positive Behavior Support (PBS) Training Curriculum-**3rd Edition Dr. Dennis H. Reid, **Marsha Parsons, and Dr. David Rotholz** 

- $\triangleright$  Designed for training direct support professionals & supervisors in the principles and practices of positive behavior supports
- $\triangleright$  Teaches strategies that create a respectful individual-staff environment
- $\triangleright$  Curriculum consists of 25 modules
- $\triangleright$  Maximum class size is 15 for train the trainer for 5 training days
- $\triangleright$  Competency based requiring participants to demonstrate a mastery of knowledge and skills
- $\triangleright$  The supervisor modules help train supervisors to become effective managers
- The trainer is observed on the job location site by trained ➤ DBHDD behavioral services staff to demonstrate the teaching.

# **PBS Curriculum Training Mo<br>
For Direct Support Staff<br>
• Dignity and Behavior Support (Goals, Values, the ABC Model)<br>
• Defining Behavior (What is behavior?)<br>
• Behavior (What is behavior?)<br>
• Behavior Functional Skills (s PBS Curriculum Training M**<br> **For Direct Support Staff**<br>
• Dignity and Behavior Support (Goals, Values, the ABC Model)<br>
• Defining Behavior (What is behavior?)<br>
• Deschip Functional Skills (selecting meaningful, functional **PBS Curriculum Training IV**<br>
For Direct Support Staff<br>
• Dignity and Behavior Support (Goals, Values, the ABC Model)<br>
• Defining Behavior (What is behavior?)<br>
• Positive Reinforcement/Negative Reinforcement (Its Effects o **• BS Curriculum Training Mo**<br>
• Dignity and Behavior Support (Goals, Values, the ABC Model)<br>
• Dignity and Behavior Support (Goals, Values, the ABC Model)<br>
• Defining Behavior (What is behavior?)<br>
• For Directional Skills **• BS Curriculum Training Moreof Staff**<br>• Dignity and Behavior Support (Goals, Values, the ABC Model)<br>• Defining Behavior (What is behavior?)<br>• Positive Reinforcement/Negative Reinforcement (Its Effects on Feaching Functio **• Interactions (using Social interactions to diffuse situations (USI)**<br>
• Dignity and Behavior Support (Goals, Values, the ABC Model)<br>
• Defining Behavior (What is behavior?)<br>
• Positive Reinforcement/Negative Reinforceme PBS Curriculum Training Modules

# For Direct Support Staff<br>
• Dignity and Behavior Support (Goals, Values, the ABC Model)<br>
• Defining Behavior (What is behavior?)<br>
• Positive Reinforcement/Negative Reinforcement (Its Effects on<br>
behavior)<br>
• Teaching Funct • Dignity and Behavior Support (Goals, Values, the ABC Model)<br>• Dignity and Behavior (What is behavior?)<br>• Positive Reinforcement/Negative Reinforcement (Its Effects on Behavior)<br>• Feaching Functional Skills (selecting mea • Dignity and Behavior Support Staff<br>• Dignity and Behavior Support (Goals, Values, the ABC Model)<br>• Defining Behavior (What is behavior?)<br>• Fositive Reinforcement/Negative Reinforcement (Its Effects on<br>• Behavior)<br>• Teach • Dignity and Behavior Support Staff<br>• Defining Behavior (Vinat is behavior?)<br>• Celting Behavior (What is behavior?)<br>• Celting Behavior (What is behavior)<br>• Techniq Functional Skills (selecting meaningful, functional skill

- 
- 
- 
- Teaching Functional Skills (selecting meaningful, functional skills to teach)
- Role of the Environment/Choice (effects on a person's enjoyment, independence,, and problem behavior; how/when to give choices)
- 
- 
- 
- 
- 

# For Direct Support Staff For Supervisor Trainees Only **Propervisor<br>
For Supervisor<br>
Trainees Only<br>
• Staff Observation<br>
• Feedback<br>
• Performance Checklists Properts Contains 2018**<br> **For Supervisor<br>
Trainees Only<br>
• Staff Observation<br>
• Feedback<br>
• Performance Checklists<br>
• Modeling and Training For Supervisor<br>
For Supervisor<br>
Trainees Only<br>
• Staff Observation<br>
• Feedback<br>
• Performance Checklists<br>
• Modeling and Training<br>
• Problem Solving II For Supervisor<br>Frainees Only<br>• Staff Observation<br>• Feedback<br>• Performance Checklists<br>• Modeling and Training<br>• Problem Solving II<br>• Reviewing a Behavior For Supervisor<br>
Trainees Only<br>
• Staff Observation<br>
• Feedback<br>
• Performance Checklists<br>
• Modeling and Training<br>
• Problem Solving II<br>
• Reviewing a Behavior<br>
Support Plan For Supervisor<br>
Trainees Only<br>
• Staff Observation<br>
• Feedback<br>
• Performance Checklists<br>
• Modeling and Training<br>
• Problem Solving II<br>
• Reviewing a Behavior<br>
• Support Plan<br>
• Performance Analysis**

- 
- 
- 
- 
- 
- Support Plan **Framees Only<br>
• Staff Observation<br>
• Feedback<br>
• Performance Checklists<br>
• Modeling and Training<br>
• Problem Solving II<br>
• Reviewing a Behavior<br>
Support Plan<br>
• Performance Analysis**
- 

#### GA Feedback PBS Training and Trainer Training 2019

1. Based on information you received before the training, how well or poorly did the training content meet what you were expecting?

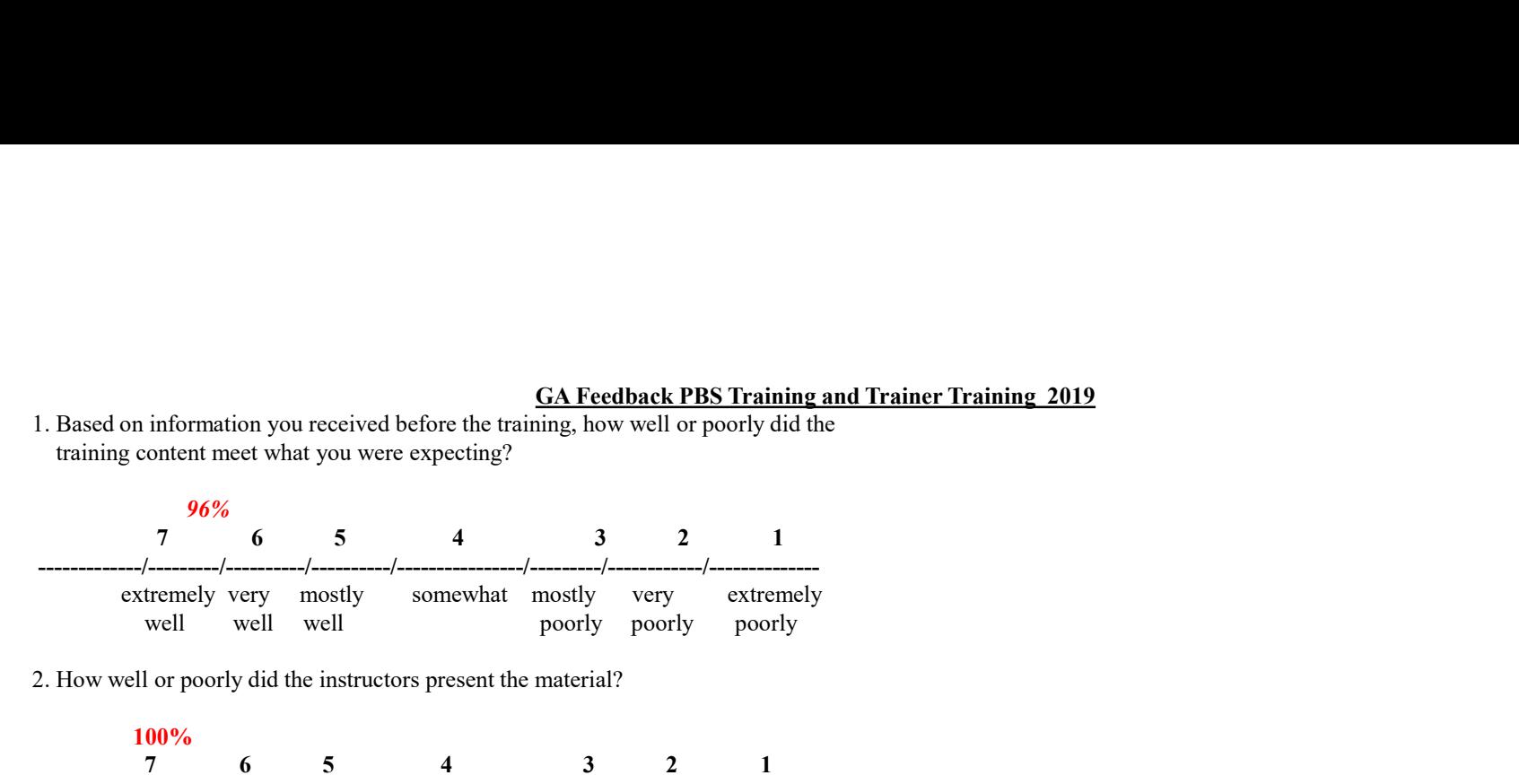

2. How well or poorly did the instructors present the material?

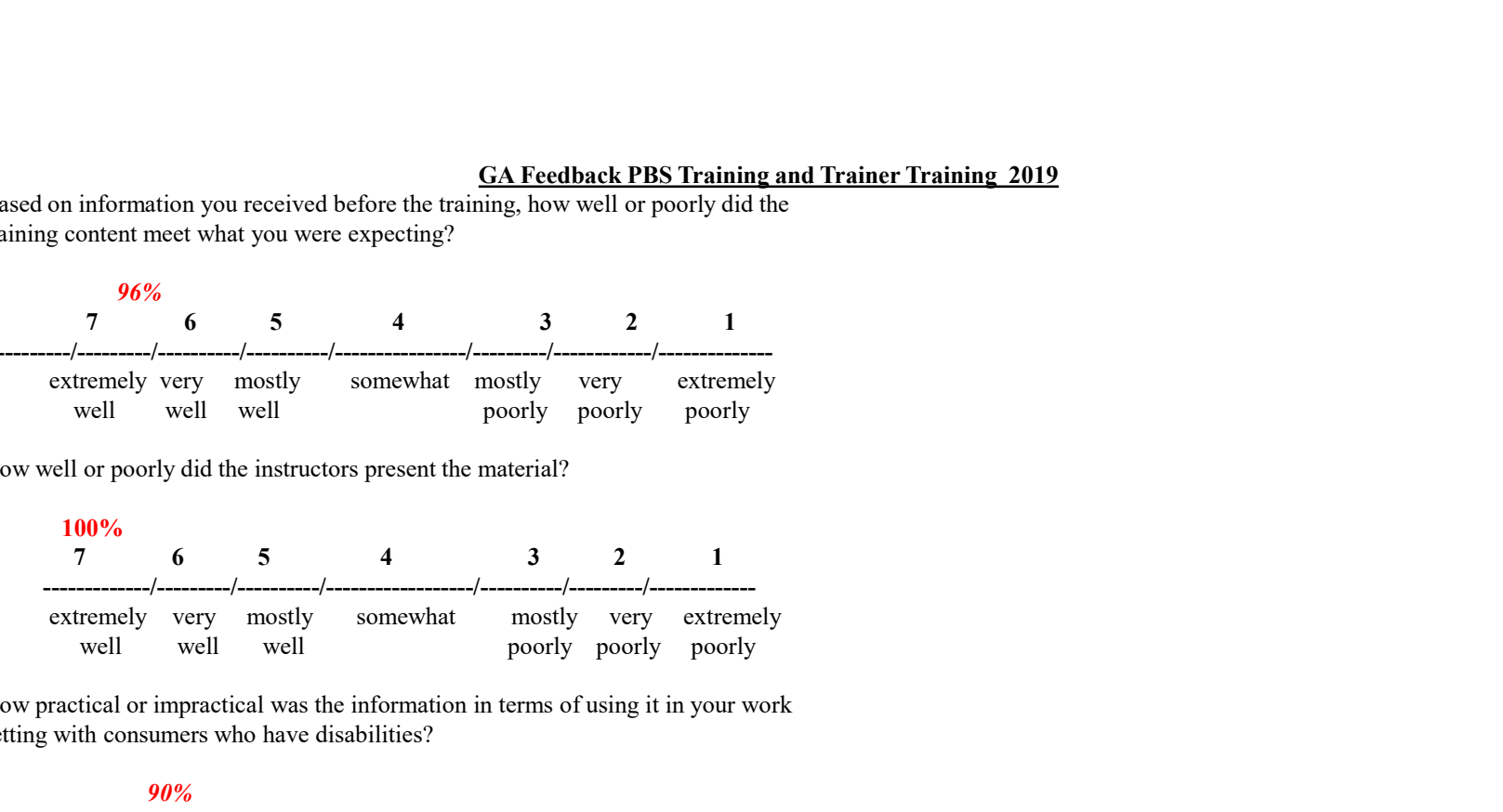

3. How practical or impractical was the information in terms of using it in your work setting with consumers who have disabilities?

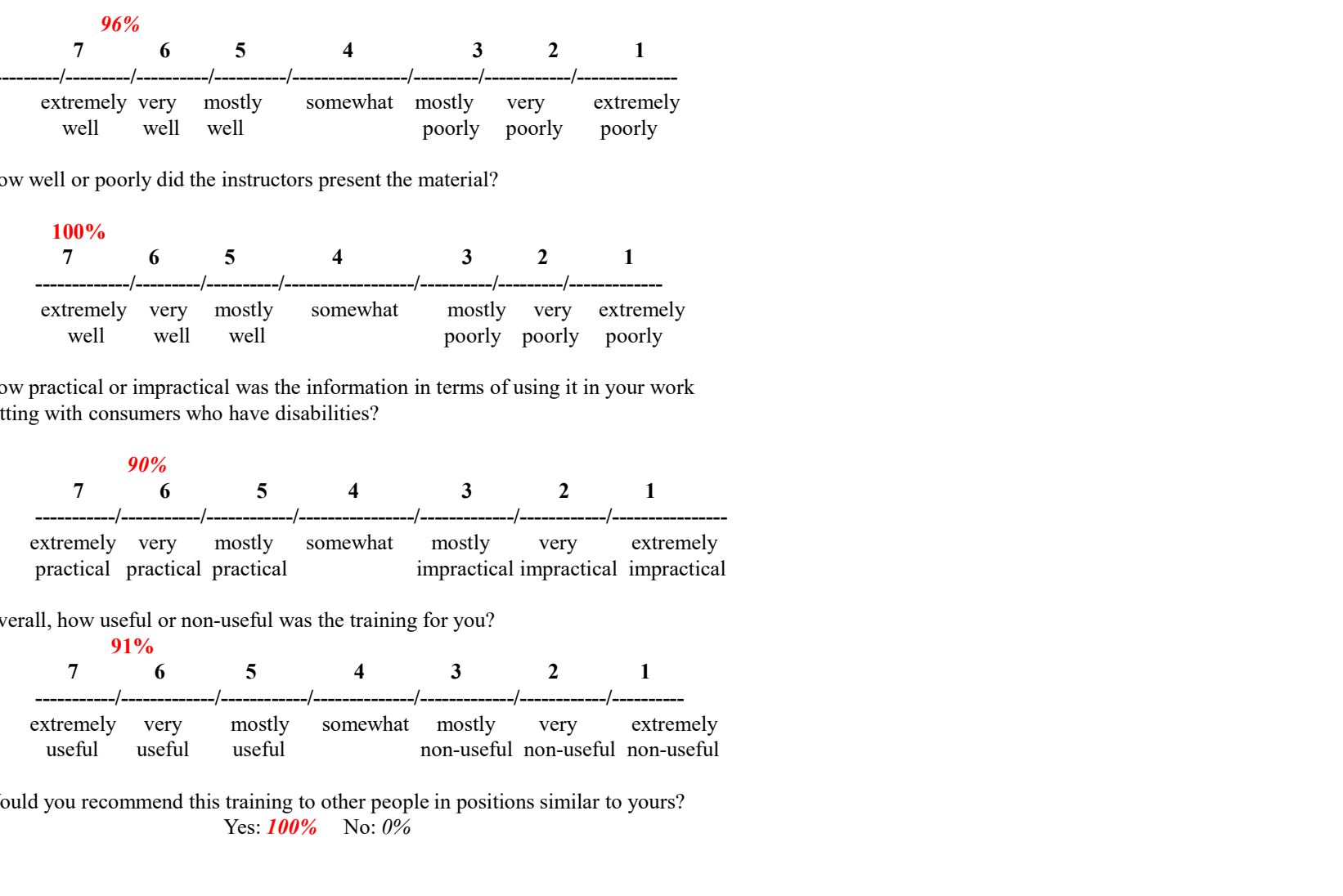

4. Overall, how useful or non-useful was the training for you?

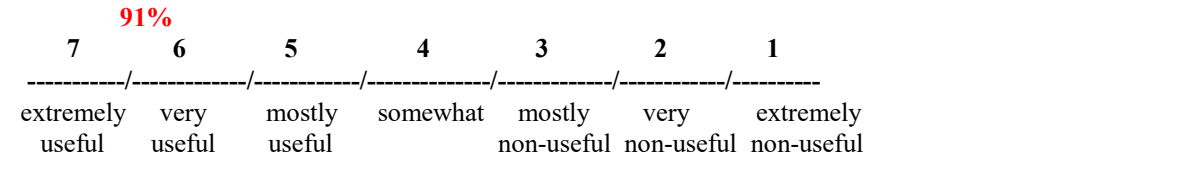

5. Would you recommend this training to other people in positions similar to yours? Yes: **100%** No: 0%

# **PBS Trainings** 2020

March 23<sup>rd</sup>-27<sup>th</sup>, 2020<br>Georgia Regional Hospital Campus, Building 25<br>3073 Panthersville Road, Decatur, GA

April 20<sup>th</sup>-24<sup>th</sup>, 2020<br>East Central GA Regional Hospital- Gracewood Campus 100 Myrtle Drive, Augusta, GA

June 15<sup>th</sup>-19<sup>th</sup>, 2020<br>Cartersville, GA Tl **TBD** 

**July 13th-17th, 2020**<br>Savannah, GA **T TBD** 

September 21st-25th<br>DJJ Academy, 1000 Indian Springs Drive, Forsyth, GA

Contact:

Michelle E. Ford, Ph.D. Michelle.ford@dbhdd.ga.gov

# Outcome Resolution **Coordinators**

# BEDBHDD

Georgia Department of Behavioral Health & Developmental Disabilities

Robert Bell Division of Developmental Disabilities<br>D.B.H.D.D February, 2020

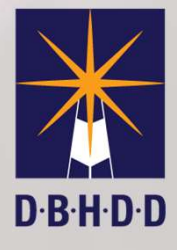

Recognize, Refer and Act – New Process for Support Coordination as of July 2016

Collaborate with provider FIRST to resolve concerns, issues, deficits.

If no resolution, then elevate status to referral for additional action

# Individual Quality Outcome Measures Review **ndividual Quality Outcome Mea<br>
1. Environment (14)<br>
2. Appearance/Health (18)<br>
3. Sunnorts and Services (5)** ndividual Quality Outcome Measu<br>1. Sulfashing in 7 ISP Focus Areas<br>1. Environment (14)<br>2. Appearance/Health (18)<br>3. Supports and Services (5)<br>4. Behavioral and Emotional (7) ndividual Quality Outcome Measures<br>35 Questions in 7 ISP Focus Areas (*Re*<br>3. Supports and Services (5)<br>3. Supports and Services (5)<br>4. Behavioral and Emotional (7)<br>5. Home/Community Opportunities (6) ndividual Quality Outcome Measures R<br>
55 Questions in 7 ISP Focus Areas (*Revis*<br>
1. Environment (14)<br>
2. Appearance/Health (18)<br>
3. Supports and Services (5)<br>
4. Behavioral and Emotional (7)<br>
5. Home/Community Opportuniti

55 Questions in 7 ISP Focus Areas (Revised tool 1/1/18) 55 Questions in 7 ISP Focus Areas (*Revised too*<br>1. Environment (14)<br>2. Appearance/Health (18)<br>3. Supports and Services (5)<br>4. Behavioral and Emotional (7)<br>5. Home/Community Opportunities (6)<br>6. Financial (1)<br>7. Satisfacti 55 Questions in 7 ISP Focus Area<br>1. Environment (14)<br>2. Appearance/Health (18)<br>3. Supports and Services (5)<br>4. Behavioral and Emotional (7)<br>5. Home/Community Opportuniti<br>6. Financial (1)<br>7. Satisfaction (4)

- 
- 
- 
- 1. Environment (14)<br>
2. Appearance/Health (18)<br>
3. Supports and Services (5)<br>
4. Behavioral and Emotional (7)<br>
5. Home/Community Opportuniti<br>
6. Financial (1)<br>
7. Satisfaction (4)
- 
- 
- 

# Recognize, Refer and Act Model of Outcome Evaluation

Goal is to encourage a collaborative relationship between the Support Coordinator, provider agency staff, natural supports and DBHDD staff whereby identified issues are resolved without need to escalate for corrective action.

# AGAIN, PLEASE NOTE:

#### Opening a Coaching or Referral is NOT necessarily a BAD THING!!!

Provides opportunity to document collaboration efforts!

AND

An opportunity to improve outcomes for the waiver participant!

"What happens when referrals cannot be resolved through Provider and Support Coordination efforts?"

Collaboration with

Outcome Resolution **Coordinators** 

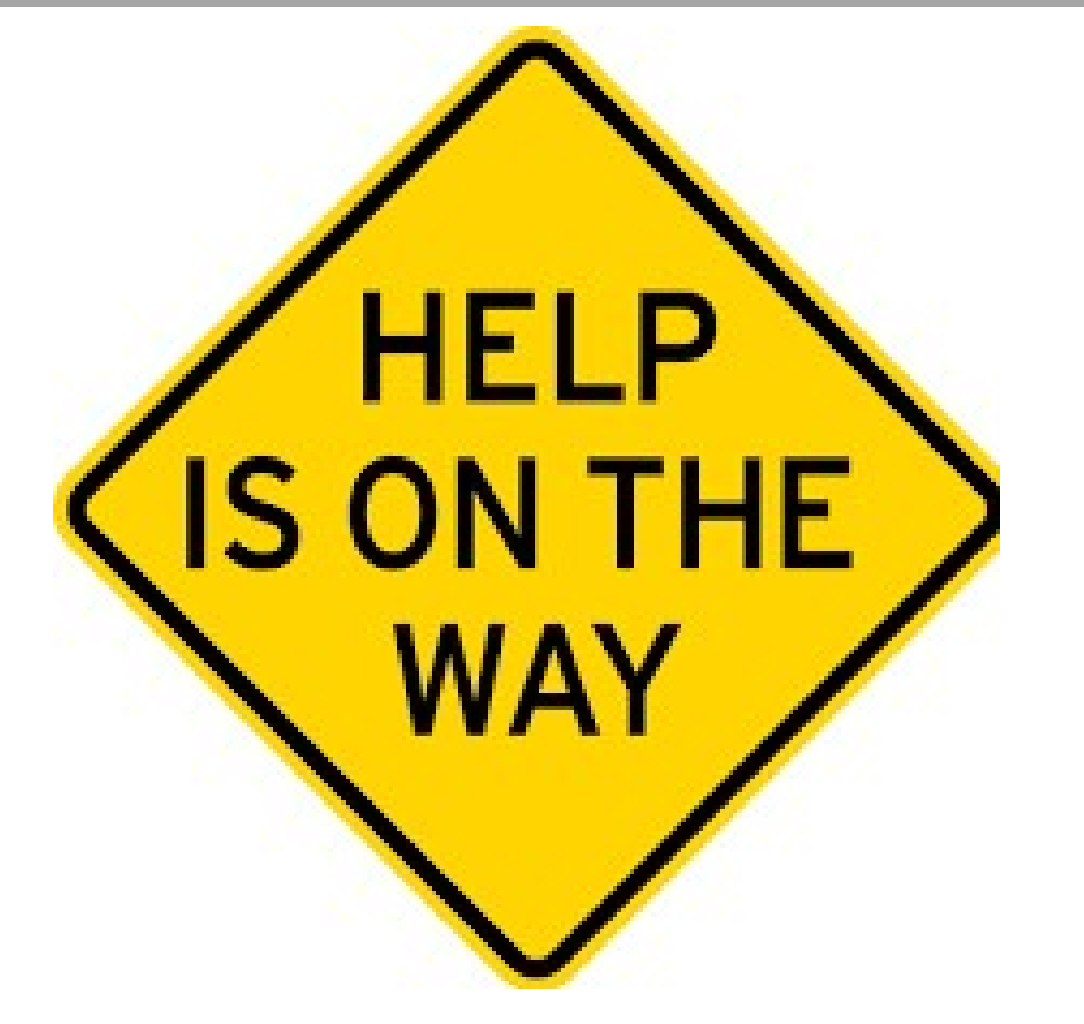

# What To Expect What To Expect<br>• Team Collaboration<br>• Problem Solving<br>• Identifying the Barriers

- 
- 
- What To Expect<br>• Team Collaboration<br>• Problem Solving<br>• Identifying the Barriers<br>• Personalized Customer Service
- What To Expect<br>• Team Collaboration<br>• Problem Solving<br>• Identifying the Barriers<br>• Personalized Customer Service<br>• Liaison between Support Coordination
- What To Expect<br>• Team Collaboration<br>• Problem Solving<br>• Identifying the Barriers<br>• Personalized Customer Service<br>• Liaison between Support Coordination an<br>• Identify trends in the Community What To Expect<br>• Team Collaboration<br>• Problem Solving<br>• Identifying the Barriers<br>• Personalized Customer Service<br>• Liaison between Support Coordination and Providers<br>• Identify trends in the Community<br>• A Voice for all the What To Expect<br>
• Team Collaboration<br>
• Problem Solving<br>
• Identifying the Barriers<br>
• Personalized Customer Service<br>
• Liaison between Support Coordination an<br>
• Identify trends in the Community<br>
• A Voice for <u>all</u> the P • Team Collaboration<br>• Problem Solving<br>• Identifying the Barriers<br>• Personalized Customer Service<br>• Liaison between Support Coordination and Provide<br>• Identify trends in the Community<br>• A Voice for <u>all</u> the Provider Agenc
- 
- Team Collaboration<br>• Problem Solving<br>• Identifying the Barriers<br>• Expression between Support Coordination<br>• Identify trends in the Community<br>• A Voice for <u>all</u> the Provider Agencies<br>• Positive Outcomes for the Individua
- 

# Outcome Resolution Coordinators **Outcome Resolution Coor**<br>• Regions 4 and 5:<br>• Sasha Schallock <u>Sasha.Schallock@d</u><br>• 470-249-7155 **Outcome Resolution Coordinators<br>• Regions 4 and 5:<br>• Sasha Schallock <u>Sasha.Schallock@dbhdd.ga.gov</u><br>• 470-249-7155** Outcome Resolution Coor<br>• Regions 4 and 5:<br>• Sasha Schallock <u>Sasha.Schallock@d</u><br>• 470-249-7155<br>• Regions 2 and 3: **Outcome Resolution Coor**<br>• Regions 4 and 5:<br>• Sasha Schallock <u>Sasha.Schallock@d</u><br>• 470-249-7155<br>• Regions 2 and 3:<br>• Darletha Charleston <u>Darletha.Charles</u><br>• 404-244-5037 • Outcome Resolution Coordinators<br>• Regions 4 and 5:<br>• Sasha Schallock <u>Sasha.Schallock@dbhdd.ga.gov</u><br>• 470-249-7155<br>• Regions 2 and 3:<br>• Darletha Charleston <u>Darletha.Charleston@dbhdd.ga.gov</u><br>• 404-244-5037 Outcome Resolution Coor<br>
• Regions 4 and 5:<br>
• Sasha Schallock <u>Sasha Schallock@d</u><br>
• 470-249-7155<br>
• Regions 2 and 3:<br>
• Darletha Charleston <u>Darletha Charles</u><br>
• 404-244-5037<br>
• Regions 1 and 6:

- 
- 
- 
- 
- Regions 4 and 5:<br>• Sasha Schallock <u>Sasha.Schallock@dbhdd.ga.gov</u><br>• 470-249-7155<br>• Regions 2 and 3:<br>• Darletha Charleston <u>Darletha.Charleston@dbhdd.ga.gov</u><br>• 404-244-5037<br>• Regions 1 and 6:<br>• Kerri Robertson <u>Kerri.Robe</u>
- 
- 
- Regions 4 and 5:<br>• Sasha Schallock <u>Sasha.Schallock@d</u><br>• 470-249-7155<br>• Regions 2 and 3:<br>• Darletha Charleston <u>Darletha.Charles</u><br>• 404-244-5037<br>• Regions 1 and 6:<br>• Kerri Robertson <u>Kerri.Robertson@db</u><br>• 470-249-7229 • Regions 4 and 5:<br>
• Sasha Schallock <u>Sasha.Schallock@d</u><br>
• 470-249-7155<br>
• Regions 2 and 3:<br>
• Darletha Charleston <u>Darletha.Charles</u><br>
• 404-244-5037<br>
• Regions 1 and 6:<br>
• Kerri Robertson <u>Kerri.Robertson@db</u><br>
• 470-249
- 

# Thank You!

- •Questions? Please address to:
- •Robert Bell
- •Director of Community Services
	- •Robert.Bell@dbhdd.ga.gov
	- •404-561-4483

# Incident Management and Investigations

# **JED.B.H.D.D**

Georgia Department of Behavioral Health & Developmental Disabilities

Terri Kight, Office of Provider Certification and Services Integrity Jennifer Rybak, Office of Incident Management February 2020

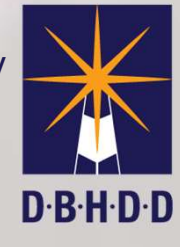

# Incident Management and Investigations

# DD Incidents Reported

## DD Incident Types

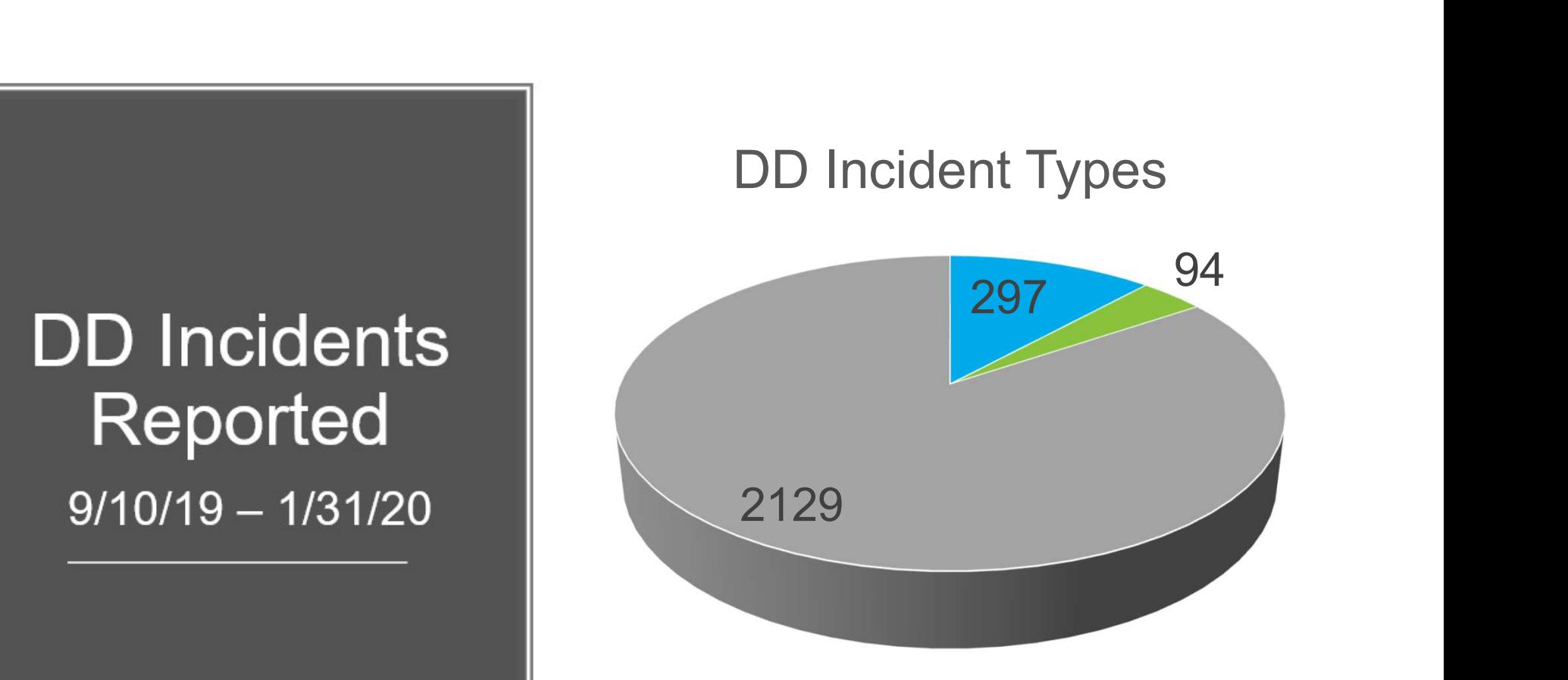

- Abuse, Neglect, Exploitation
- **Deaths**
- Other

# Deaths of Individuals  $\|$ with DD | 9/10/19-1/31/20

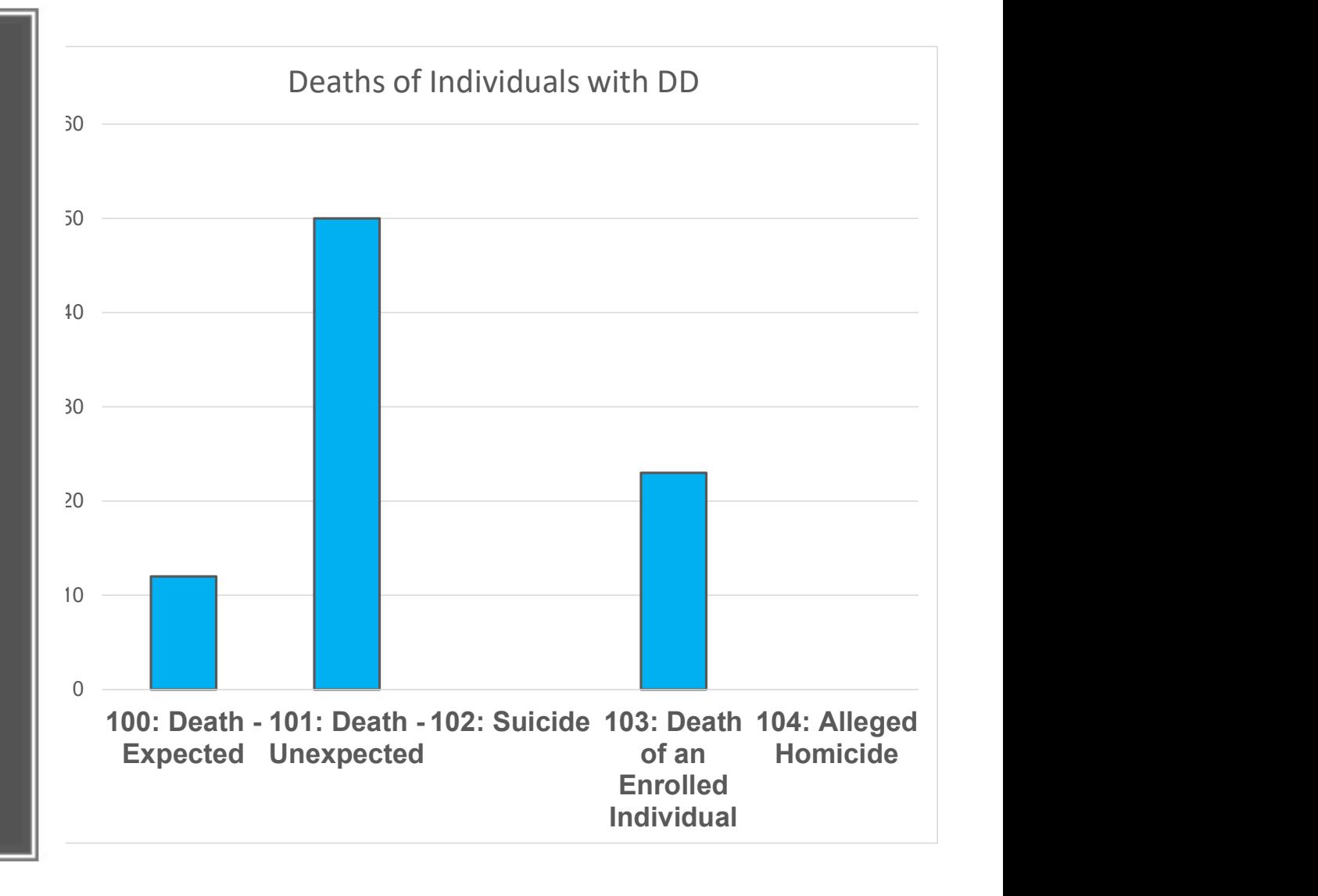

# Reminders

- 
- **Provident**<br>• Incident descriptions need to be accurate and thorough<br>• Include all individuals and staff involved in the Persons<br>Tab (stage 3) **Reminders**<br>• Incident descriptions need to be accurate and thorough<br>• Include all individuals and staff involved in the Persons<br>Tab (stage 3)<br>• Safety Plan steps – especially around deaths Tab (stage 3) Framinders<br>
• Incident descriptions need to be accurate and thorough<br>
• Include all individuals and staff involved in the Persons<br>
Tab (stage 3)<br>
• Safety Plan steps – especially around deaths<br>
• Upload documents directly **Example 15**<br>
• Incident descriptions need to be accurate and thore<br>
• Include all individuals and staff involved in the Pers<br>
Tab (stage 3)<br>
• Safety Plan steps – especially around deaths<br>
• Upload documents directly to I Framinders<br>
• Incident descriptions need to be accurate and thorough<br>
• Include all individuals and staff involved in the Persons<br>
Tab (stage 3)<br>
• Safety Plan steps – especially around deaths<br>
• Upload documents directly
- 
- 
- definitions

# Image Common Issues

 $T$ 

 $2^{\circ}$ 

 $29$ 

28

### Location Issues

- When you register, select all of the locations you need access to for reporting **Location Issues**<br>• When you register, select all of the locations you need access<br>to for reporting<br>• If you've already registered and need new locations added to<br>your account, email us: <u>Image.app@dbhdd.ga.gov</u><br>• If your
- your account, email us: Image.app@dbhdd.ga.gov
- When you register, select all of the locations you need access<br>to for reporting<br>• If you've already registered and need new locations added to<br>your account, email us: <u>Image, app@dbhdd.ga.gov</u><br>• If your location is not a be sure the location is registered and complete with them • When you register, select all of the locations you need access<br>to for reporting<br>• If you've already registered and need new locations added to<br>your account, email us: <u>Image,app@dbhdd,ga,gov</u><br>• If your location is not a Frequency our register, select all of the locations you need for reporting<br>you've already registered and need new locations<br>our account, email us: <u>Image.app@dbhdd.ga.gov</u><br>your location is not available in Image, reach out
- reach out to Beacon to correct
	-

# CID Numbers

- 
- CID Numbers<br>• CID and Last Name must match what is in IDD Connects<br>• If getting an error, try removing or adding a space after the last<br>name • CID Numbers<br>• CID and Last Name must match what is in IDD Connects<br>• If getting an error, try removing or adding a space after the last<br>• Try copy/paste the last name from IDD Connects name CID Numbers<br>• CID and Last Name must match what is in IDD Connects<br>• If getting an error, try removing or adding a space after the last<br>• Try copy/paste the last name from IDD Connects<br>• If no CID is entered or it is incor • CID Numbers<br>• CID and Last Name must match what is in IDD Connects<br>• If getting an error, try removing or adding a space after the last<br>name<br>• Try copy/paste the last name from IDD Connects<br>• If no CID is entered or it i
- 
- access to the incident

- Image Corrections Needed<br>On the dashboard of the team and the "owner" as "Corrected" ■ Image — Corrections Needed<br>• On the dashboard of the team and the "owner" as "Corrections<br>• Email alerts are sent to the "owner" Needed"
- 
- Image Corrections Needed<br>• On the dashboard of the team and the "owner<br>Needed"<br>• Email alerts are sent to the "owner"<br>• Supervisors can change who the IR is assigne<br>Corrections Needed status **Image – Corrections Needed**<br>• On the dashboard of the team and the "owner" as "Corrections<br>Needed"<br>• Email alerts are sent to the "owner"<br>• Supervisors can change who the IR is assigned to while in Draft or<br>• Details of Corrections Needed status **Image – Corrections Needed**<br>• On the dashboard of the team and the "owner" as "Corrections<br>Needed"<br>• Email alerts are sent to the "owner"<br>• Supervisors can change who the IR is assigned to while in Draft or<br>Corrections Ne • Email alerts are sent to the "owner"<br>
• Supervisors can change who the IR is assigned to while in Dr.<br>
Corrections Needed status<br>
• Details of what is needed are on Stage 5, check all sections freedback<br>
• STAGE 3 CORREC
- Details of what is needed are on Stage 5, check all sections for feedback

# What's Next in Image

## Image 1st Phase

- **Image 1<sup>st</sup> Phase**<br>• Users directly enter reports<br>• User friendly interface<br>• Safety Plan built in
- 
- 
- Image 1<sup>st</sup> Phase<br>• Users directly enter reports<br>• User friendly interface<br>• Safety Plan built in<br>• Autofill of information when possible Image 1<sup>st</sup> Phase<br>• Users directly enter reports<br>• User friendly interface<br>• Safety Plan built in<br>• Autofill of information when possible<br>• Upload documents and video Image 1<sup>st</sup> Phase<br>
• Users directly enter reports<br>
• User friendly interface<br>
• Safety Plan built in<br>
• Autofill of information when poss<br>
• Upload documents and video<br>
• Faster alerts to Support Coordin<br>
• Workflow manage • User friendly interface<br>• Safety Plan built in<br>• Autofill of information when poss<br>• Upload documents and video<br>• Faster alerts to Support Coordin<br>• Workflow management<br>• Corrections and communication<br>• Account managemen
- 
- 
- 
- 
- 
- 
- Safety Plan built in<br>• Autofill of information when possible<br>• Upload documents and video<br>• Faster alerts to Support Coordinators<br>• Workflow management<br>• Corrections and communication in In<br>• Account management functions

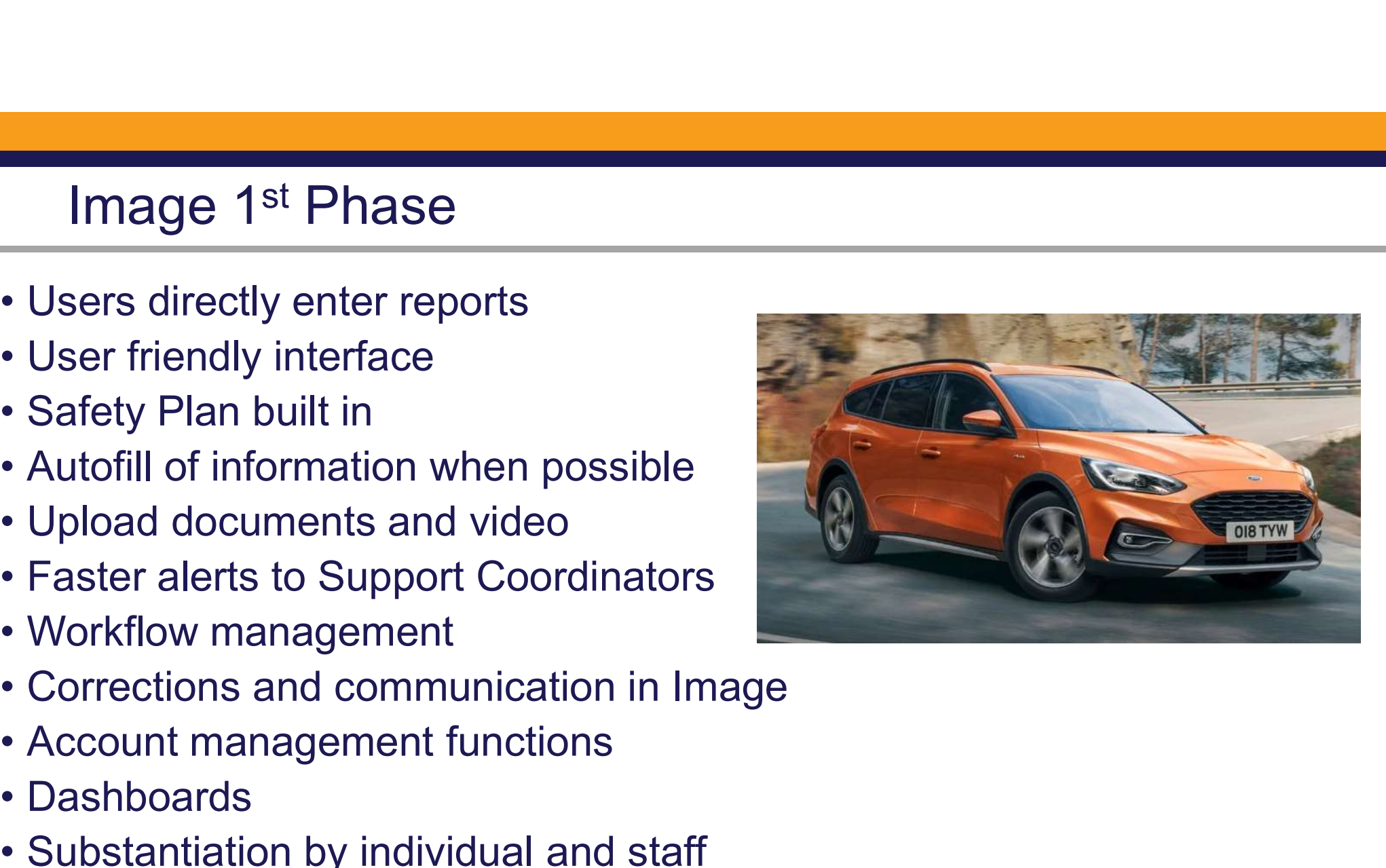

# Next Phase - Investigations in Image<br>Automation of the investigative<br>report including the findings

- Automation of the investigative report, including the findings
- **Next Phase Investigation**<br>• Automation of the investigative<br>report, including the findings<br>• Communication with the<br>providers regarding the<br>investigative report providers regarding the investigative report **• Next Phase - Investigations in Im**<br>• Automation of the investigative<br>report, including the findings<br>• Communication with the<br>providers regarding the<br>investigative report<br>• Automated findings reviews<br>• Improved data repo **Next Phase - Investigation**<br>
• Automation of the investigative<br>
report, including the findings<br>
• Communication with the<br>
providers regarding the<br>
investigative report<br>
• Automated findings reviews<br>
• Improved data report
- 
- functions
- Automation of the investigative<br>
report, including the findings<br>
 Communication with the<br>
providers regarding the<br>
investigative report<br>
 Automated findings reviews<br>
 Improved data reporting<br>
functions<br>
 Designing wi CAP entry/management in the future

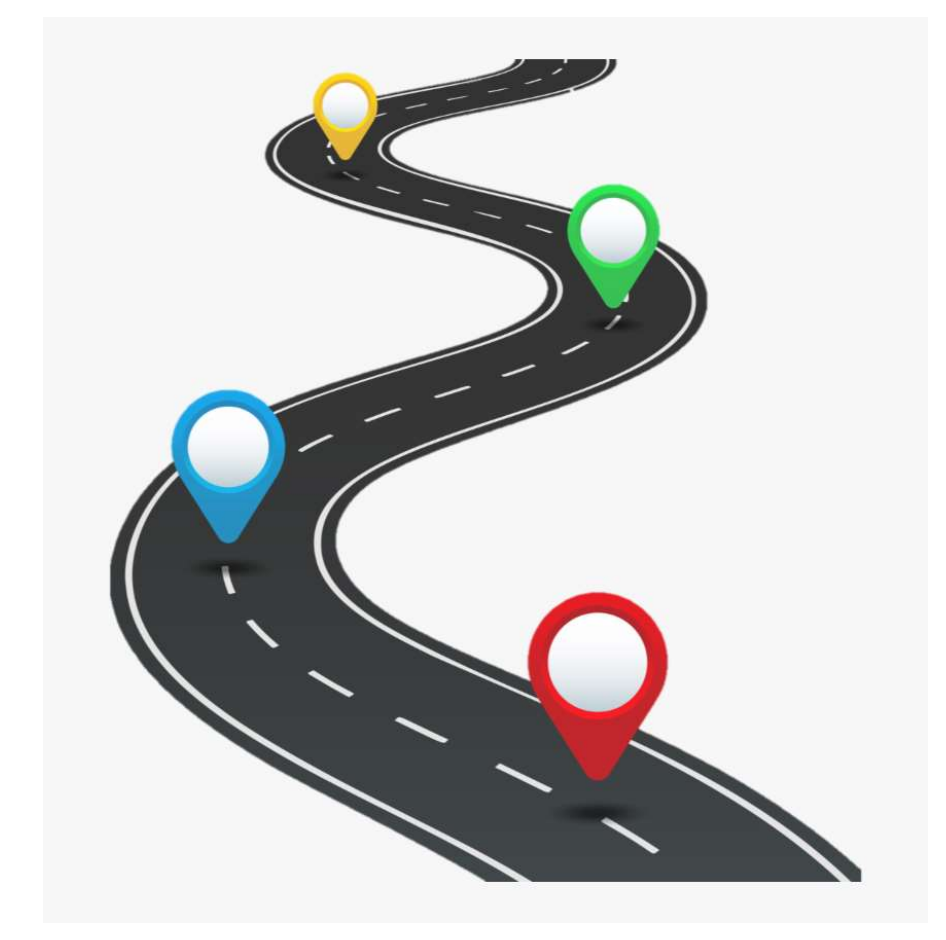

# Image – Other Upcoming Improvements<br>
Image – Other Upcoming Improvements<br>
Intervalse a contract incidents for

- Image Other Upcoming Improvement<br>• Provider ability to enter draft incidents for<br>• Ability to see investigation lifecycle status approval by provider management
- 
- Image Other Upcoming Improvements<br>• Provider ability to enter draft incidents for<br>• approval by provider management<br>• Ability to see investigation lifecycle status<br>• Improved alerts and ability to self-select opt<br>in aler Image – Other Upcoming Improvement:<br>• Provider ability to enter draft incidents for<br>approval by provider management<br>• Ability to see investigation lifecycle status<br>• Improved alerts and ability to self-select opt<br>in alerts in alerts Image – Other Upcoming Impress (Provider ability to enter draft incidents for<br>
• Provider ability to enter draft incidents for<br>
• Ability to see investigation lifecycle status<br>
• Improved alerts and ability to self-select Image – Other Upcoming Improvements<br>
• Provider ability to enter draft incidents for<br>
approval by provider management<br>
• Ability to see investigation lifecycle status<br>
• Improved alerts and ability to self-select opt<br>
in a • Provider ability to enter draft incidents for<br>
• Ability to see investigation lifecycle status<br>
• Improved alerts and ability to self-select opt<br>
in alerts<br>
• Enhanced data reporting<br>
• Continued improvements to user int
- 
- 
- corrective action plans

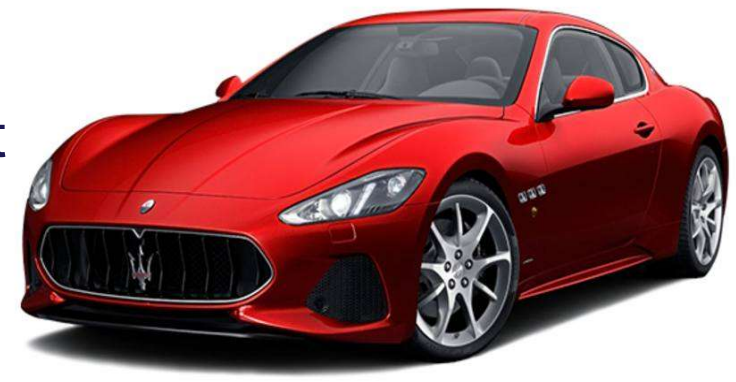

# Future Phase

# CORRECTIVE ACTION PLANS

- 
- Future Phase<br>
CORRECTIVE ACTION PLANS<br>
 Automation of the CAP<br>
 Communication with the providers<br>
regarding the CAP Future Phase<br>
CORRECTIVE ACTION PLANS<br>
• Automation of the CAP<br>
• Communication with the providers<br>
regarding the CAP<br>
• Provider entry of the CAP into regarding the CAP Future Phase<br>
CORRECTIVE ACTION PLANS<br>
• Automation of the CAP<br>
• Communication with the providers<br>
regarding the CAP<br>
• Provider entry of the CAP into<br>
Image<br>
• Improved data reporting functions CORRECTIVE ACTION PLAN<br>• Automation of the CAP<br>• Communication with the providers<br>regarding the CAP<br>• Provider entry of the CAP into<br>Image<br>• Improved data reporting functions
- Image
- 

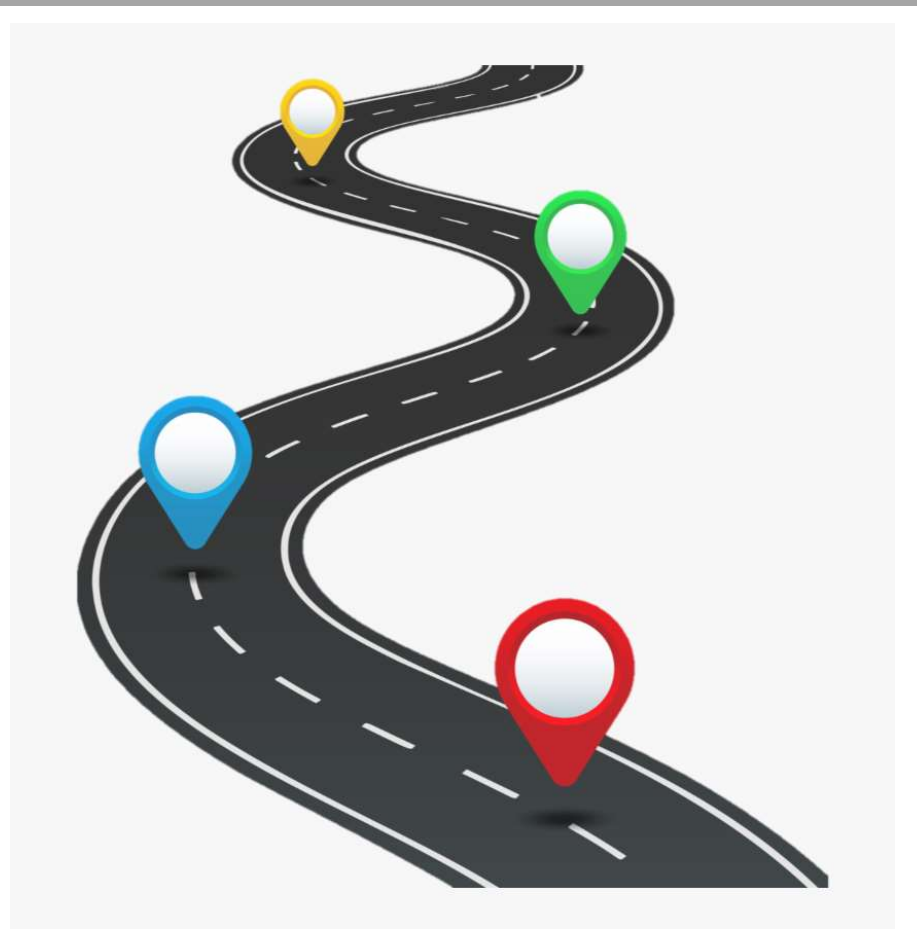

# Registration, Training Materials, Guides

- **Registration, Training Mate<br>Pregistration:**<br>• Registration:<br>https://dbhddapps.dbhdd.ga.gov<br>gk4qz535xzuindg2))/home.aspx https://dbhddapps.dbhdd.ga.gov/DBHDDAppsUser/(S(o3lbheoe qk4qz535xzuindg2))/home.aspx Registration, Training Mate<br>• Registration:<br>• Hegistration:<br>https://dbhddapps.dbhdd.ga.gov/ligk4qz535xzuindg2))/home.aspx<br>• DBHDD University<br>https://www.dbhdduniversity.com/in<br>• Training materials • Registration:<br>
• Registration:<br>
https://dbhddapps.dbhdd.ga.gov<br>
gk4qz535xzuindg2))/home.aspx<br>
• DBHDD University<br>
• Training materials<br>
• Printable guides to all stages an • Registration:<br>
https://dbhddapps.dbhdd.ga.gov/DBHDDA<br>
dk4qz535xzuindg2))/home.aspx<br>
• DBHDD University<br>
https://www.dbhdduniversity.com/incident-ma<br>
• Training materials<br>
• Printable guides to all stages and functions
- 

https://www.dbhdduniversity.com/incident-management.html

- 
-
### Who to Contact

- 
- Who to Contact<br>• Once submitted, each incident is assigned to an "IMA"<br>• Their contact info is on the Incident Overview Page on the right h Who to Contact<br>• Once submitted, each incident is assigned to an "IMA"<br>• Their contact info is on the Incident Overview Page on the right hand side:<br>"HE CONTACT INFORMATION<br>"HE CONTACT INFORMATION • Once submitted, each incident is assigned to an "IMA"<br>• Their contact info is on the Incident Overview Page on the right hand side:<br>• Image account issues, access challenges etc.:<u>Image.App@dbhdd.ga.gov</u><br>• For questions • For questions about incident reporting: dbhddincidents@dbhdd.ga.gov<br>• Their contact info is on the Incident Overview Page on the right hand side:<br>
www.<br>
www.<br>
\* Mage account issues, access challenges etc.:<u>Image.App@dbhd</u> • Death investigations: Death.Comms@dbhdd.ga.gov • Once submitted, each incident is assigned to an "IMA"<br>
• Their contact info is on the Incident Overview Page on the right h<br>
• MORE INVESTIGATIVE DIRACT INFORMATION<br>
• The substrate of the second issues, access challenge

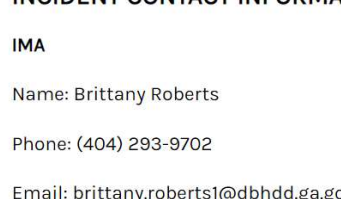

- 
- 
- 
- 

# IDD-CONNECTS and ISP Updates

Amy Riedesel, Director of Community Services

### Feb. 2020 Provider Meeting

# BED·B·H·D·D

Georgia Department of Behavioral Health & Developmental Disabilities

Amy R. Riedesel Director of Community Services

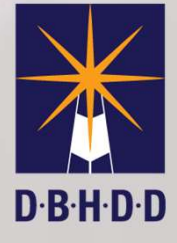

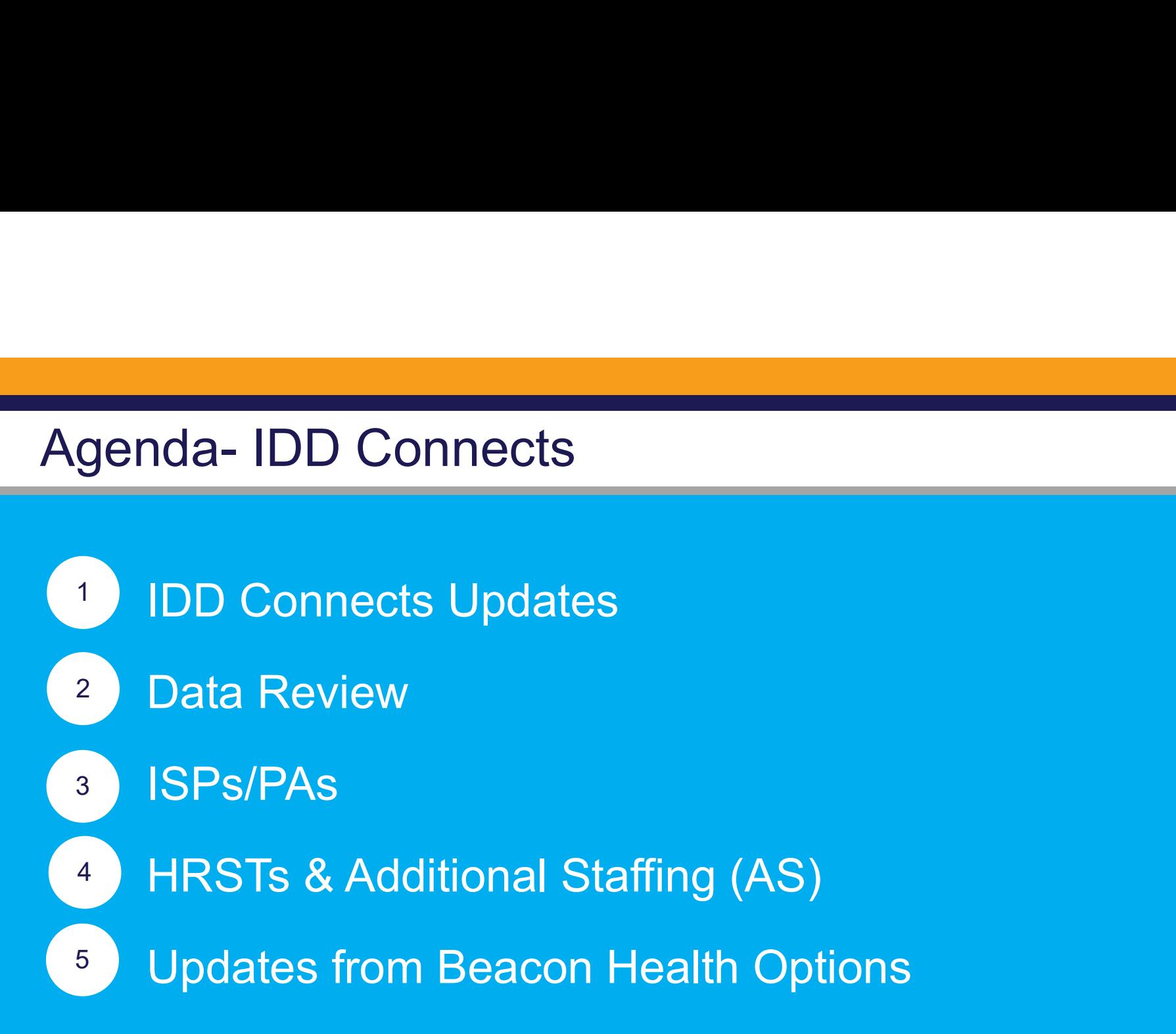

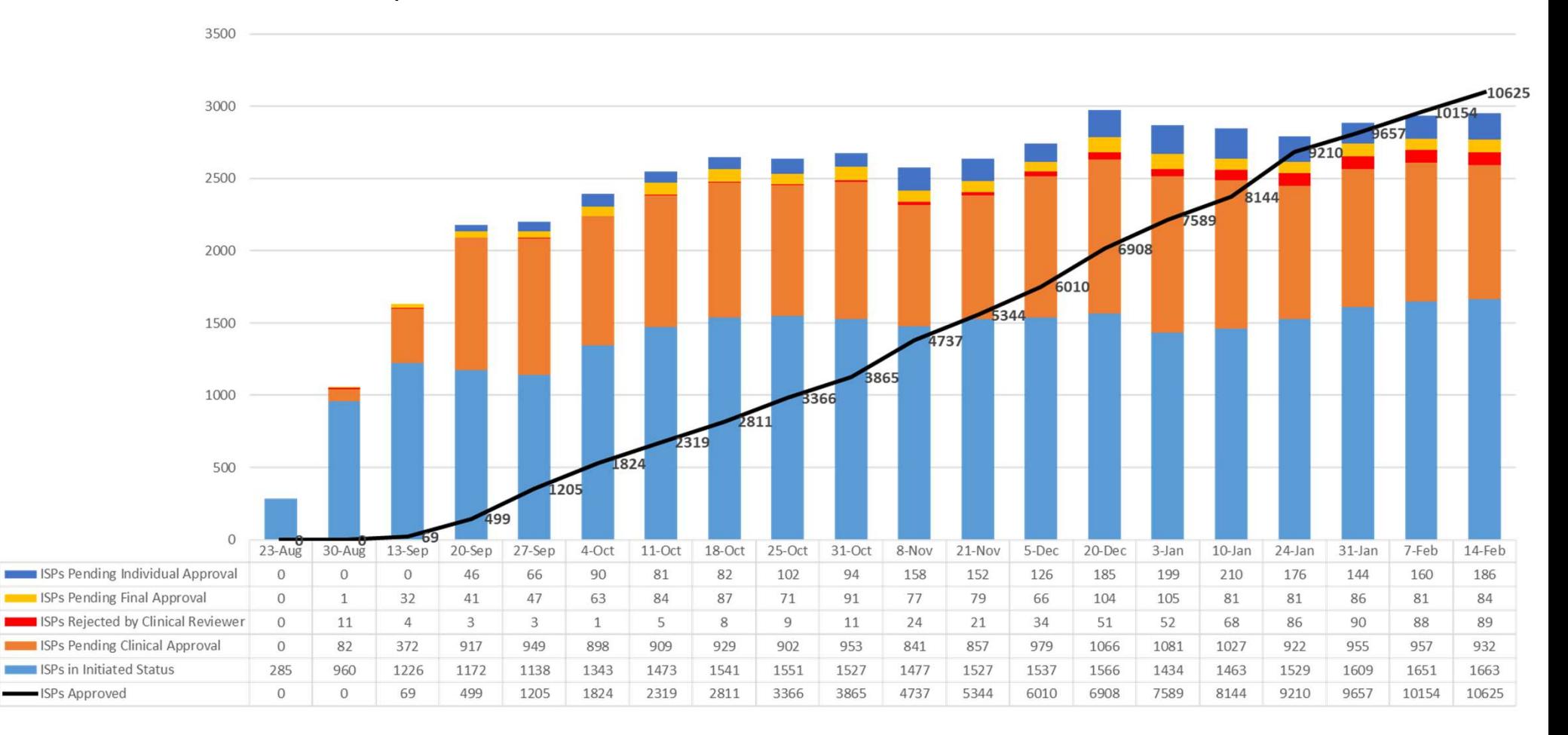

### Completed ISPs 08.23.2019-02.14.2020

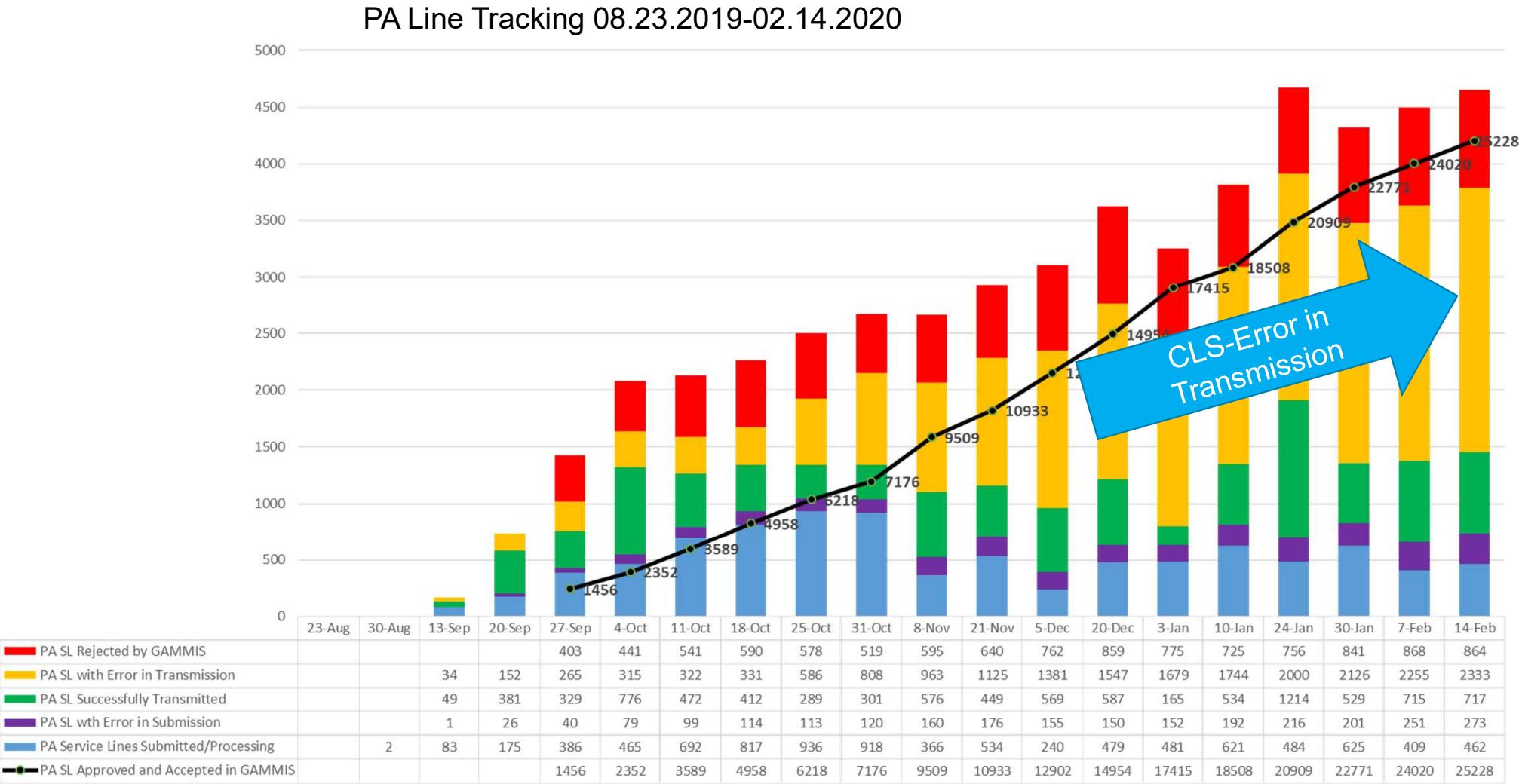

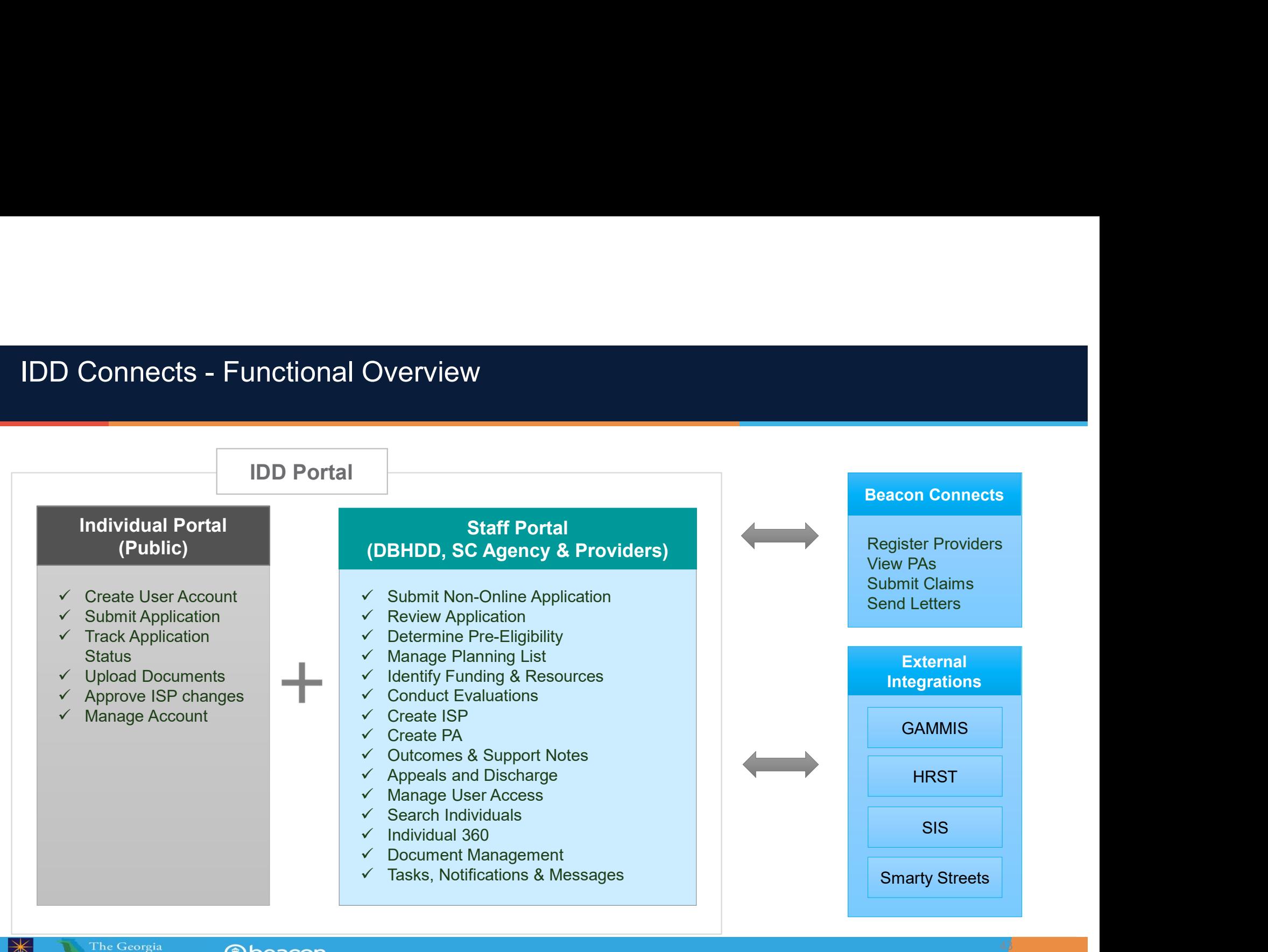

 $\ket*$ 

### Updates as of 02/21/2020

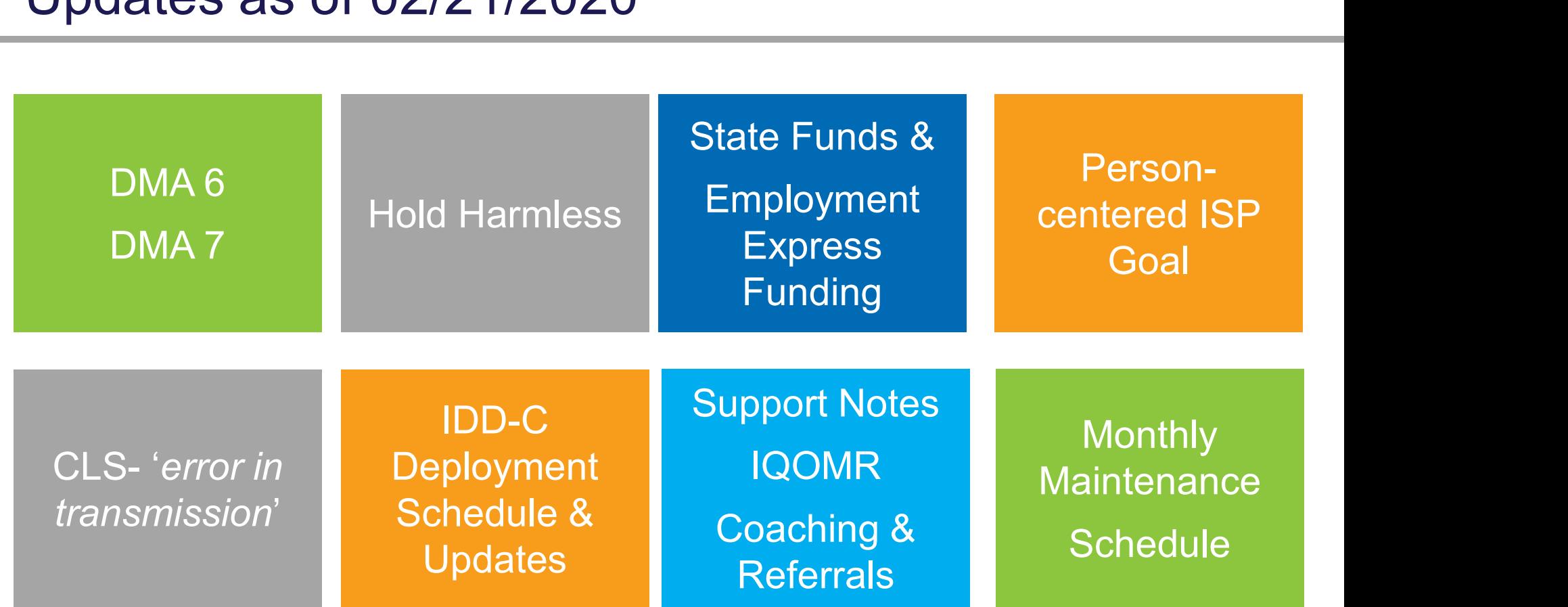

### Document Uploads

- 
- **Document Uploads<br>• DMA6 and DMA-7's are being uploaded**<br>• Nursing assessments, CABS, SW assessments f<br>08.19.2019 through the present Document Uploads<br>• DMA6 and DMA-7's are being uploaded<br>• Nursing assessments, CABS, SW assessments from prior to<br>08.19.2019 through the present 08.19.2019 through the present

### IDD Connects & Web Browsers

Clear Cache in **Browser** (Ctrl+Shift+Delete)

IDD Connects **Maintenance** 

Web Browser Usage

### Beacon Scheduled Maintenance

**Beacon Scheduled Maintenance<br>• Beacon Monthly Back-ups- 1st weekend of each month<br>• March 20/21—April 10/11—May 1/2— June 6/7—** 

# eacon Scheduled Maintenance<br>
Beacon Monthly Back-ups-1<sup>st</sup> weekend of each month<br> **March 20/21—April 10/11—May 1/2– June 6/7–<br>
July 4/5-- August 1/2– Sept. 5/6– Oct. 3/4 –<br>
Nov. 7/8 – Dec. 5/6** Incon Scheduled Maintenance<br>
July 4/5-- April 10/11—May 1/2– June 6/7–<br>
July 4/5-- August 1/2– Sept. 5/6– Oct. 3/4<br>
Nov. 7/8 – Dec. 5/6 led Maintenance<br>
k-ups-1<sup>st</sup> weekend of each month<br> **-April 10/11—May 1/2– June 6/7–-<br>
ugust 1/2– Sept. 5/6– Oct. 3/4 –<br>
Nov. 7/8 – Dec. 5/6<br>
Ses into deployment- 3-week rotation** • Beacon Monthly Back-ups- 1<sup>st</sup> weekend of each month<br> **March 20/21—April 10/11—May 1/2– June 6/7–<br>
July 4/5-- August 1/2– Sept. 5/6– Oct. 3/4 –<br>
Nov. 7/8 – Dec. 5/6<br>
• IDD-Connects releases into deployment- 3-week rotati**

-2/21/2020 was last deployment

# Communication Updates Communication Updates<br>• Provider newsletter<br>• E-blasts after deployments

- 
- 
- **Communication Updates<br>• Provider newsletter<br>• E-blasts after deployments<br>• Provider web-ex meeting Thursday follo<br>• deployment (3-week deployment sched)** • Communication Updates<br>• Provider newsletter<br>• E-blasts after deployments<br>• Provider web-ex meeting Thursday following<br>• deployment (3-week deployment schedule)<br>• Georgia ASO Collaborative website for tolls and deployment (3-week deployment schedule)
- **Communication Updates<br>• Provider newsletter<br>• E-blasts after deployments<br>• Provider web-ex meeting Thursday following<br>• deployment (3-week deployment schedule)<br>• Georgia ASO Collaborative website for tolls and<br>• Additiona** resources
- Provider newsletter<br>• E-blasts after deployments<br>• Provider web-ex meeting Thursday following<br>deployment (3-week deployment schedule)<br>• Georgia ASO Collaborative website for tolls and<br>resources<br>• Additional in-person and on IDD Connects and ISP/PAs
	- to be announced later this spring

### IDD Connects and State Funds

- **IDD Connects and State Funds<br>• State funds still under construction in IDD<br>• Connects<br>• Includes Employment Express Funding Connects D Connects and State Funds<br>
itate funds still under construction in IDD<br>
Connects<br>
• Includes Employment Express Funding<br>
Continue to bill with MIERS for state funds IDD Connects and State Funds<br>
• State funds still under construction in IDD<br>
Connects<br>
• Includes Employment Express Funding<br>
• Continue to bill with MIERS for state funds<br>
• Continue to bill Highland or Pineland for<br>
Emp** 
	-
- 
- IDD Connects and State Funds<br>
 State funds still under construction in IDD<br>
Connects<br>
 Includes Employment Express Funding<br>
 Continue to bill with MIERS for state funds<br>
 Continue to bill Highland or Pineland for<br>
Empl Employment Express funds

### ISP Goal

- 
- **ISP Goal**<br>• In Policy and IDD-Connects<br>• Minimum 1 person-centered goal per ISP<br>• No longer a goal per service in ISP → P Goal<br>• Minimum 1 person-centered goal per ISP<br>• Minimum 1 person-centered goal per ISP<br>• Individual can choose to have as many goals as they
	-
	- 9 Goal<br>• Nolicy and IDD-Connects<br>• Minimum 1 person-centered goal per ISP<br>• No longer a goal per service in ISP<br>• Individual can choose to have as many goals as they<br>• choose based on what is important to them **P Goal**<br>
	• Policy and IDD-Connects<br>
	• Minimum 1 person-centered goal per ISP<br>
	• No longer a goal per service in ISP<br>
	• Individual can choose to have as many goals as they<br>
	• Choose based on what is important to them<br>
	• Tr choose based on what is important to them P Goal<br>
	• Policy and IDD-Connects<br>
	• Minimum 1 person-centered goal per ISP<br>
	• No longer a goal per service in ISP<br>
	• Individual can choose to have as many goals as the<br>
	• Choose based on what is important to them<br>
	• Train Policy and IDD-Connects<br>
	Minimum 1 person-centered go<br>
	lo longer a goal per service in<br>
	ndividual can choose to have<br>
	hoose based on what is impor<br>
	raining via web-ex on person<br>
	• TBD—Spring 2020
	- -

### Support Notes/ IQOMR/ Coaching & Referrals

- Proport Notes IQOMR Coaching & Referrals<br>• Deployment 2/21/2020- providers read-only<br>access to:<br>← Support Notes (8.49.3249 factors) access to: where Motes (1990)<br>
1999 - Support Motes (1912020 - providers reads)<br>
1999 - Support Notes (19.2019 forward)<br>
1989 - Support Notes (19.2019 forward)<br>
1989 - Coophing and Pafarrels Provider School (1990)<br>
1999 - January 1999<br>
1999 - January 2020<br>
1999 - Support Notes (8.19.2019<br>
1999 - January 2019<br>
1999 - Coaching and Referrals<br>
1999 - Coaching and Referrals value of Notes 100MR/Coal<br>
1999 - Coaching and Referrals<br>
1999 - Coaching and Referrals<br>
1999 - Coaching and Referrals<br>
1999 - Coaching and Referrals
	-
	-
	-

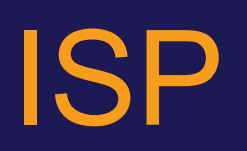

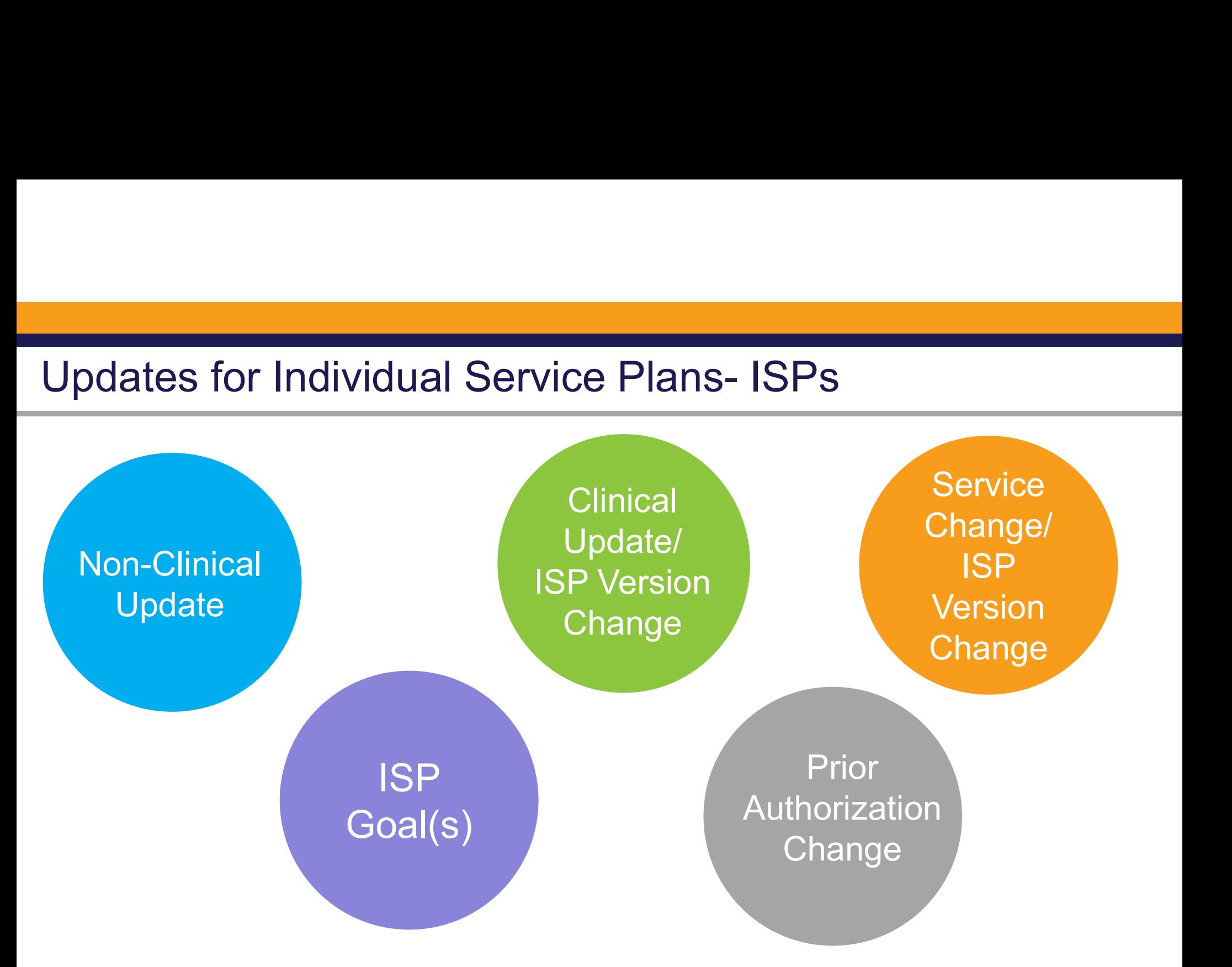

### ISP Process Flow

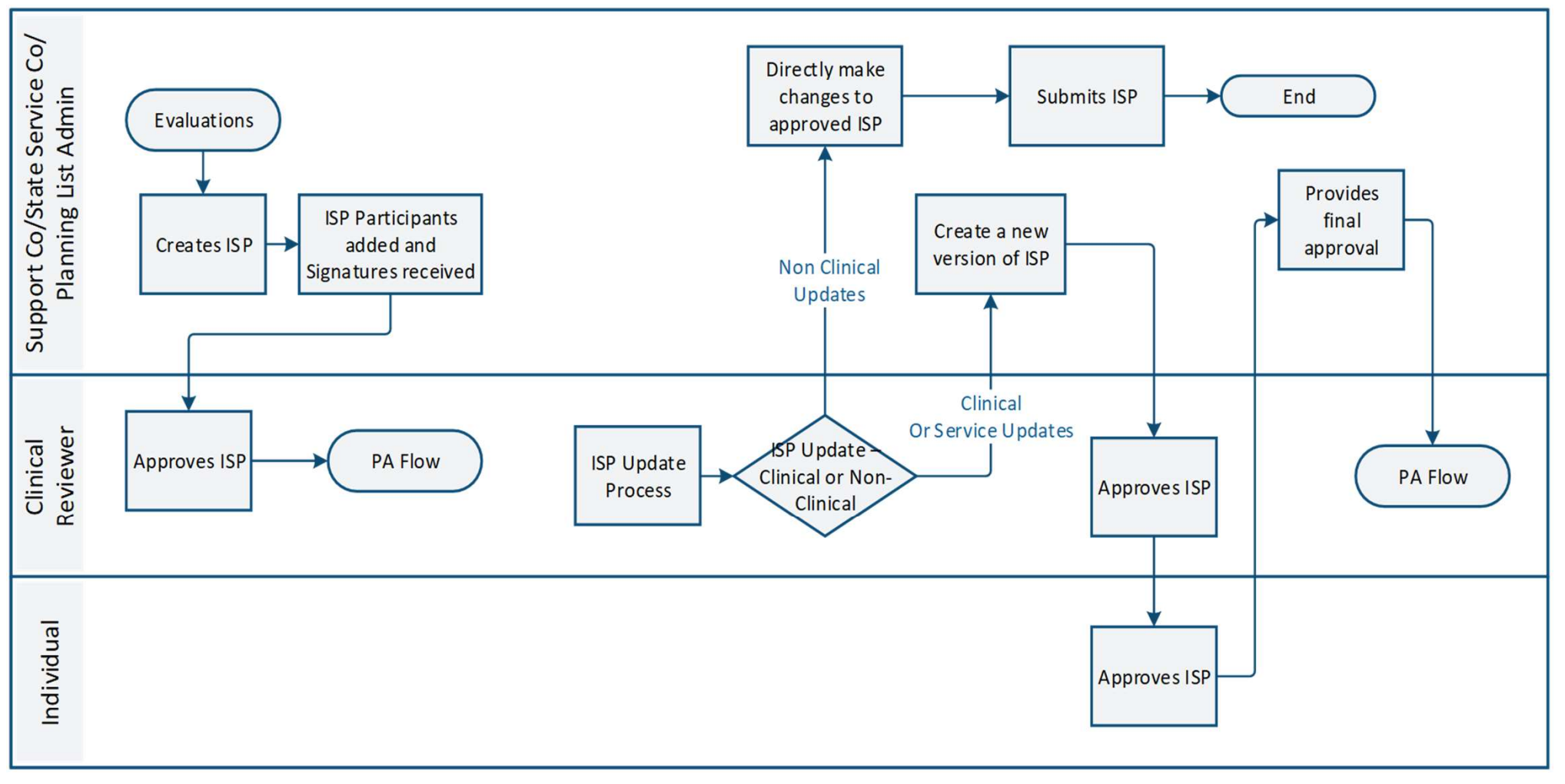

## Non-Clinical Updates to ISP

# Non-Clinical Updates to ISP **Ion-Clinical Updates to ISF**<br> **Coalist Coalist Coalist Coalist Coalism**<br> **Coal**<br> **Coal**<br> **Coal**<br> **Coal**<br> **Coal**<br> **Coal**<br> **Coal**<br> **Coal**<br> **Coal**<br> **Coal**<br> **Coal**<br> **Coal**<br> **Coal**<br> **Coal**<br> **Coal**<br> **Co**<br> **Coal**<br> **Coal**<br> **Co**<br>

Non-Clinical Updates to ISP<br>SC can make updates to any content in the <u>Goal</u> section<br>• Employment information **Figure 10 Marked School School**<br>• Can make updates to any content in the<br>• Employment information<br>• Goal(s) Con-Omnear Opdates to Tort<br>
Contract provides to any contract information<br>
Coal(s)<br>
Coal(s)<br>
Coal(s)<br>
Coal(s)<br>
Coal(s)

- Employment information<br>• Goal(s)<br>• Strength(s)<br>• Action Plan(s)
- 
- 
- 

# Clinical Updates to ISP

### Reasons for Clinical Updates Include:

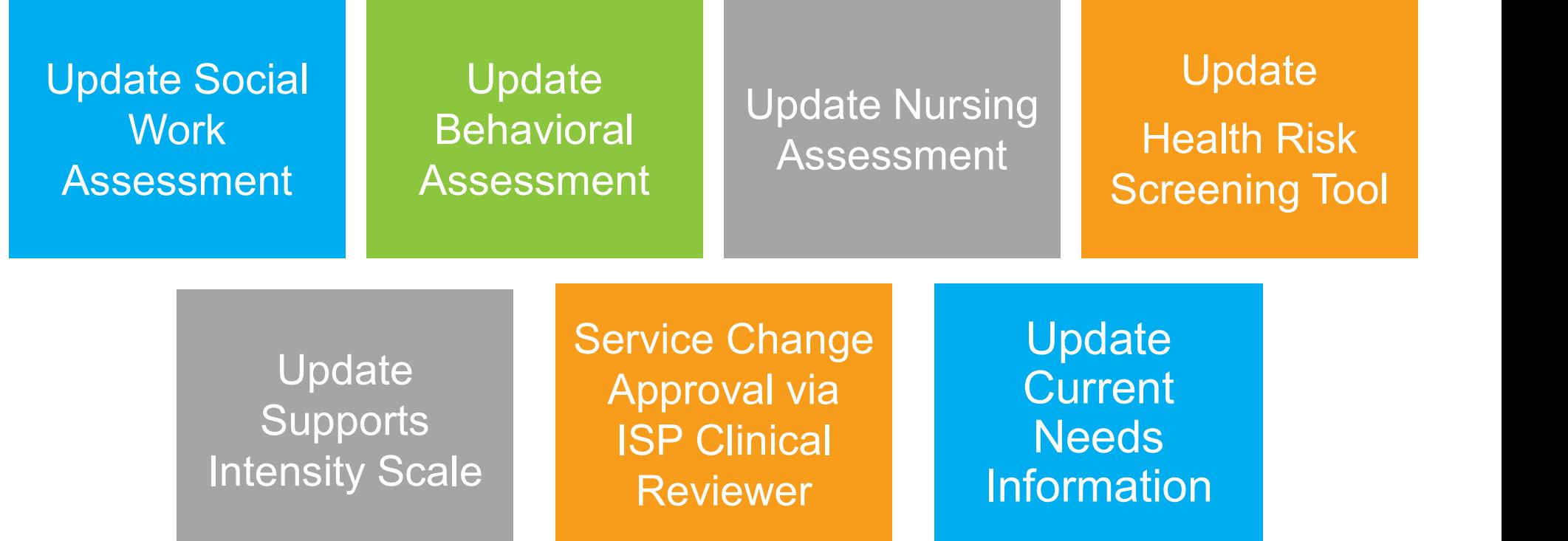

### Clinical Updates vs. Non-Clinical Update

- Clinical Updates vs. Non-Clinical Update<br>• Result in ISP Version Change *(used to be known as an*<br>*ISP addendum)* ISP addendum) Clinical Updates vs. Non-Clinical Update<br>• Result in ISP Version Change *(used to be known as an<br>ISP addendum)*<br>• Require ISP Clinical Review *(by DBHDD Field Office)*<br>• Require Individual Approval Clinical Updates vs. Non-Clinical L<br>• Result in ISP Version Change *(used<br>ISP addendum)*<br>• Require ISP Clinical Review *(by DBI*<br>• Require Individual Approval<br>• Require Provider Approval if Service • Result in ISP Version Change *(used to be known as an ISP addendum)*<br>• Require ISP Clinical Review *(by DBHDD Field Office)*<br>• Require Individual Approval<br>• Require Provider Approval <u>if Services/Provider Change</u>
- 
- 
- 

### Clinical Updates to ISP

- Clinical Updates to ISP<br>• Changes to Clinical Recommendations may result in<br>• PA changes<br>• New services may be recommended PA changes inical Updates to ISP<br>• Nanges to Clinical Recommendations may res<br>• New services may be recommended<br>• Changes in amount of service may be recommende inical Updates to ISP<br>Changes to Clinical Recommendations may result in<br>A changes<br>• New services may be recommended<br>• Changes in amount of service may be recommended<br>• PRENCISP will be saved as a new "Version" of
	-
	-

Clinical Updates to ISP<br>
• Changes to Clinical Recommendations may result in<br>
PA changes<br>
• New services may be recommended<br>
• Changes in amount of service may be recommended<br>
• Approved ISP will be saved as a new "**Versi** the ISP

## Service Change Approval via ISP Clinical Reviewer

### Service Changes Permitted via ISP Version Change

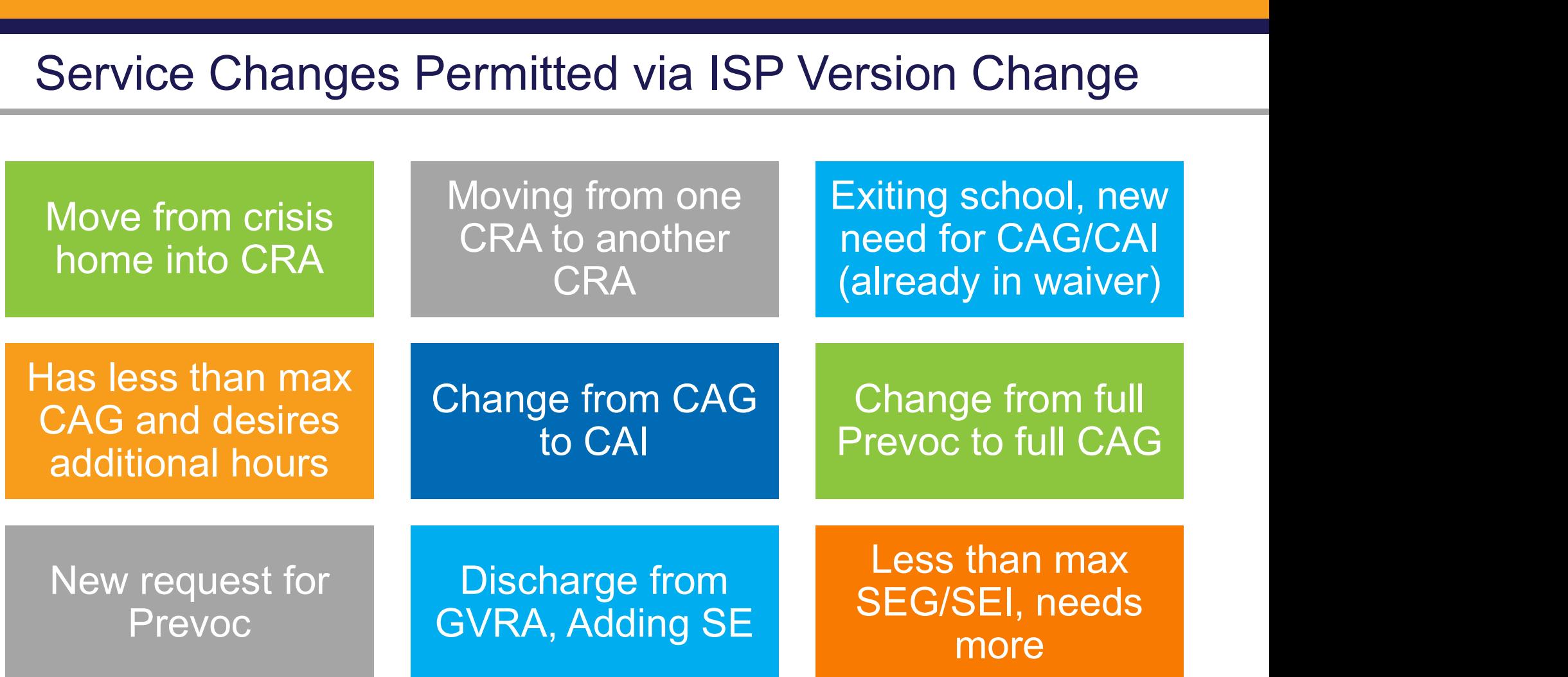

### Service Changes Permitted via ISP Version Change

New need for BSC/BSS with updated assessment

Need for additional BSC/BSS hours with updated assessment

New need for LPN/RN with updated assessment

Need for additional LPN/RN with updated assessment

New need for SMS or additional SMS needed up to \$3800

New need for SME or additional SME needed up to \$13,474 with physician order

New request for PT, OT, ST, Nutrition or additional needed

New request or additional needs for IDGC, NSE, CG

Adding **Transportation** 

# Service Changes Requiring Request for Clinical Review (RCR)

# Request for Clinical Review (RCR)– Social Work

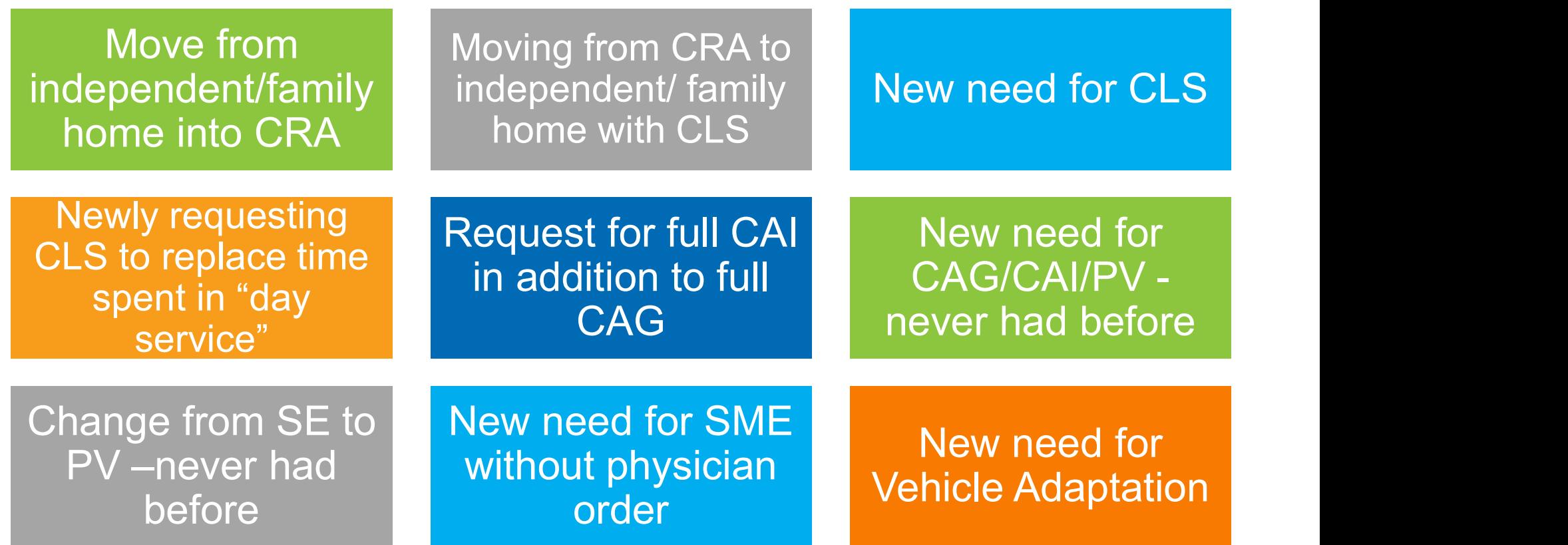

## Prior Authorizations

### PA Process Flow

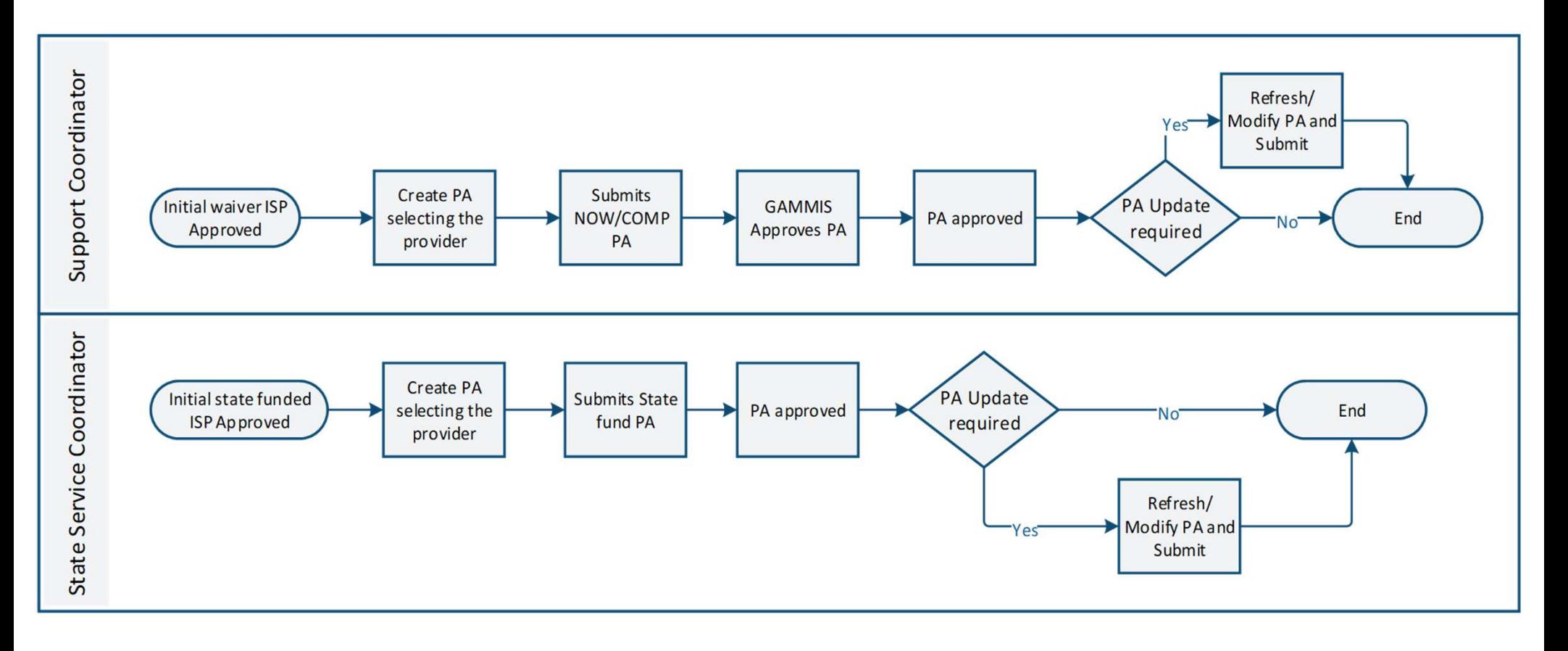

### Mid Year Changes to Service Providers

If a new service provider is selected and agrees to provide services based on the current ISP: Mid Year Changes to Service Providers<br>
If a new service provider is selected and agrees to provide<br>
services based on the current ISP:<br>
• SC changes the Provider information on the PA<br>
• SC submits for Field Office review

- 
- Mid Year Changes to Service Providers<br>
If a new service provider is selected and agrees to provide<br>
services based on the current ISP:<br>
 SC changes the Provider information on the PA<br>
 SC submits for Field Office review submission to GAMMIS If a new service provider is selected and a<br>services based on the current ISP:<br>• SC changes the Provider information on<br>• SC submits for Field Office review and u<br>submission to GAMMIS<br>• No change to the ISP document needed
- 

# Individual 360

### Individual 360

Contains SIS domains

knowledge of the state of the Considered and **Considered and Constanting and Constanting and Constanting and Constanting and Constanting and Constanting and Constanting and Constanting and Constanting and Constanting and Constanting and Constanting and** extension of the the settle of the set of  $\mathcal{E}$ ISP

Maintain

current current current current

**Contains** medications, allergies, physicians, etc.

# **HRST** Karen Cawthon, DBHDD

### Where to find HRST and Nursing Assessments in IDD Connect

- HRST populates in IDD-C under the Evaluation Tab in the Individual Record HRST/SIS. HRST PDF is available
- Fre to find HRST and Nursing Assessments in IDD Connect<br>• HRST populates in IDD-C under the Evaluation Tab in the Individual<br>Record HRST/SIS. HRST PDF is available<br>• State Nursing Assessment populates in IDD-C under Eval the Individual Records – Discipline Specific Assessments in IDD Condent Conducts in IDD-C under the Evaluation Tab in the Individual Records – HRST/SIS. HRST PDF is available<br>State Nursing Assessment populates in IDD-C und Fre to find HRST and Nursing Assessments in IDD Connect<br>
• HRST populates in IDD-C under the Evaluation Tab in the Individual<br>
• Record - HRST/SIS. HRST PDF is available<br>
• State Nursing Assessment populates in IDD-C under • HRST populates in IDD-C under the Evaluation Tab in the Individual<br>Record - HRST/SIS. HRST PDF is available<br>• State Nursing Assessment populates in IDD-C under Evaluation Tab in<br>the Individual Records – Discipline Specif
- 
-
### IDD Connects/HRST Updates

- oUploading and Viewing Documents in IDD-C
- oIDD-C Credentials used for logging into HRST
- oUser Role Updates in HRST: View, Rater, Clinical Reviewer, NA **Editor**
- oProvider/Individual Association in HRST
- oResolution of duplicate individual records in HRST
- oUpdating Email Addresses in HRST
- oHRST Support Team Manual Assignments for Rater
- oOld HRST Provider and User Accounts

# OHW Education/Professional Development − W Education/Professional Develop<br>• E Learning on HRST Health Tracker<br>• M Level Brochure – Handout Available<br>• Revides Numias Accessory on USD Trainian

- E Learning on HRST Health Tracker
	-
- 
- Provider Nursing Assessment and HCP Training: 3/3 Tifton, 3/4 Macon, 4/6 Douglasville REGISTER ONLINE NOW
- Physician Summit May 27 and 28 at Stone Mountain
- Nursing Symposium in 2020 at Calloway

# Additional Staffing (AS) [formerly ARS] Ron Singleton, DBHDD

# IDD Connects: Additional Staffing Overview

# BEDBHDD

Georgia Department of Behavioral Health & Developmental Disabilities

Ron Singleton February 2020

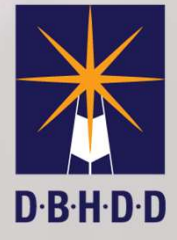

# Additional Staffing Overview Objectives

- Additional Staffing Service Description
- ▶ Additional Staffing ISP Service Summary Development
- Additional Staffing Prior Authorization Development
- Additional Staffing Medicaid Claims Submission

### Additional Staffing Service Description

Additional Staffing service, once referred to as Additional Residential Staffing services, are provided on behalf of individuals with a high level of functional, medical or behavioral needs who require direct support or oversight beyond the level provided within traditional service descriptions. Additional Staffing can be utilized as an enhance staffing option in conjunction with following clinically indicated services:

- $\triangleright$  Community Living Supports Services
- **► Community Residential Alternative Services**
- **► Community Access Group Services**

# Additional Staffing Rates

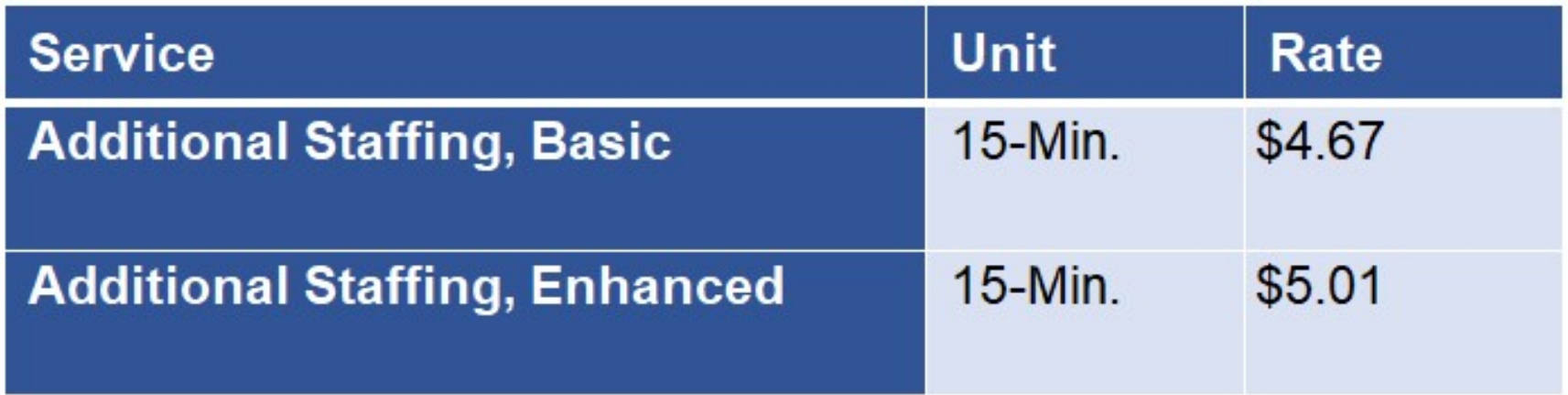

# Additional Staffing: ISP Service Summary

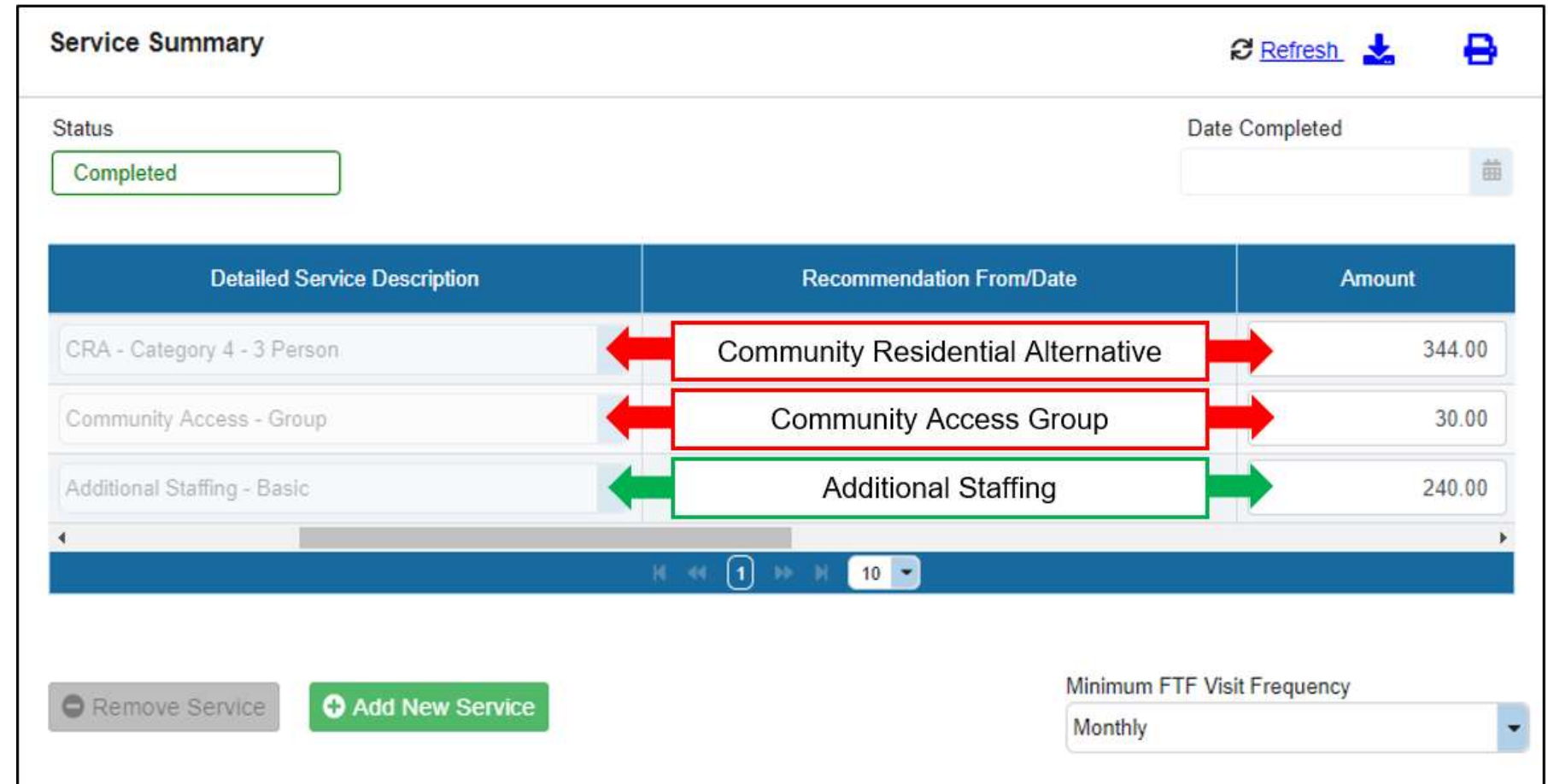

### Additional Staffing: Prior Authorization

### Potential Authorization: One Provider For All Services

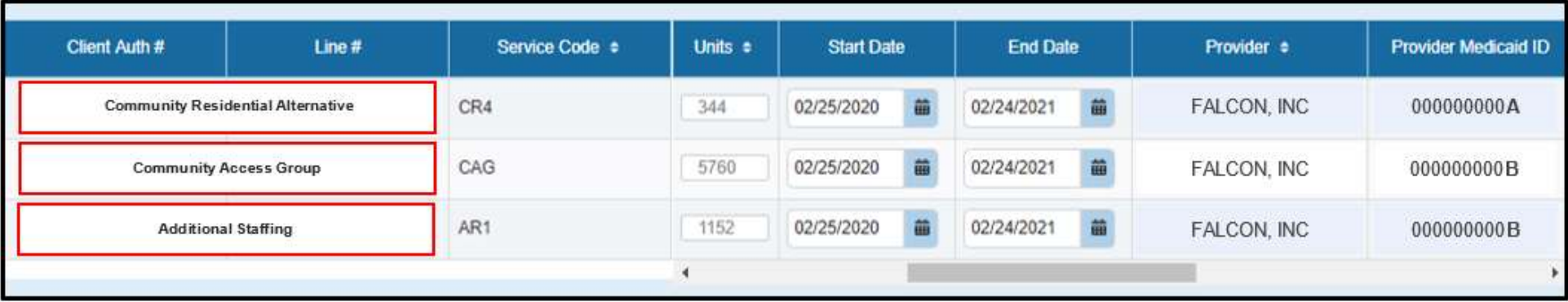

Only One Provider Number is Needed Per Agency for Additional Staffing

### Additional Staffing: Prior Authorization

### Potential Authorization: Two Providers, One Each Authorized For Additional Staffing

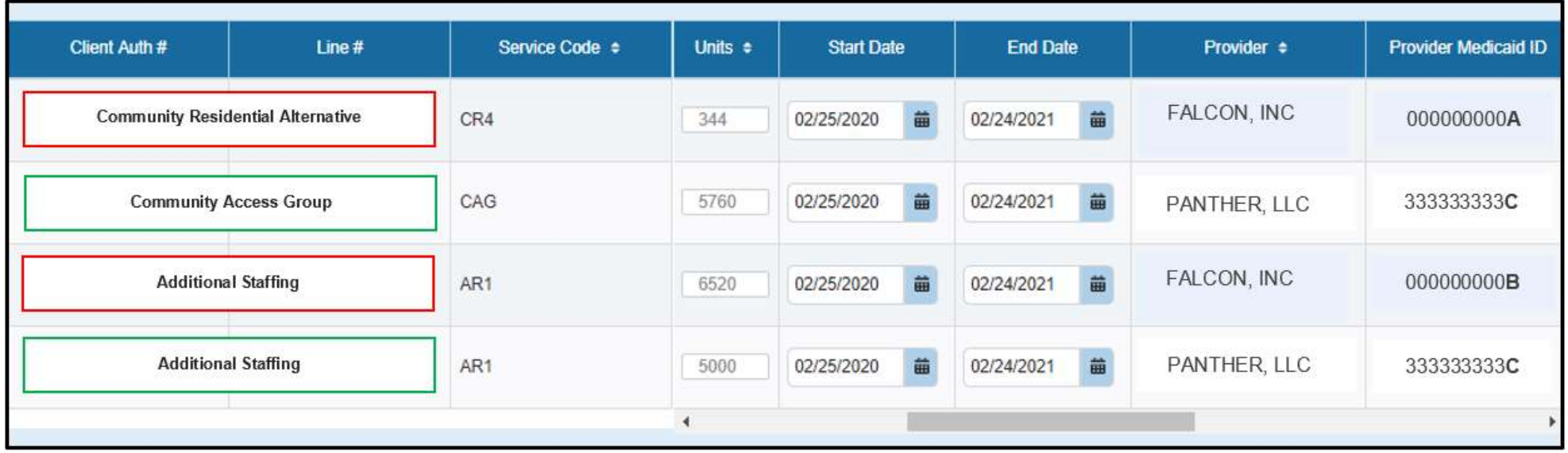

### Additional Staffing Medicaid Claims Submission

Approval for Additional Staffing with Community Residential Alternative Services Recipient

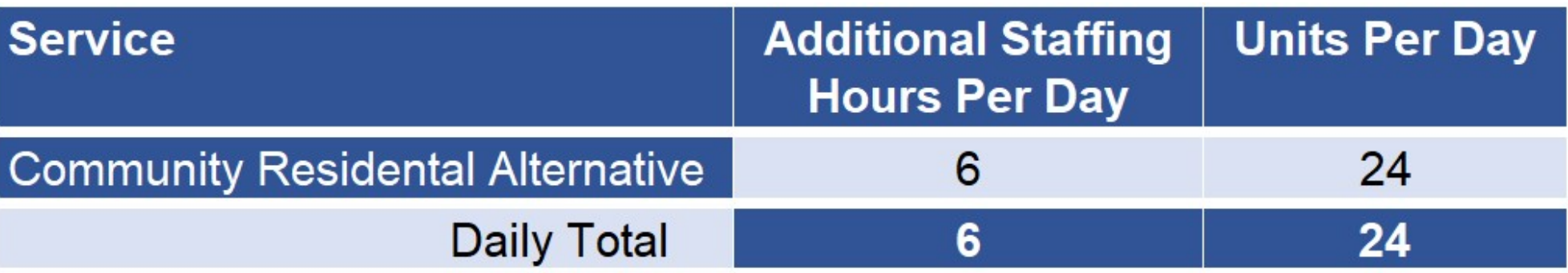

### Additional Staffing Medicaid Claims Submission

Approval for Additional Staffing with Community Residential Alternative Services and Community Access Group Recipient

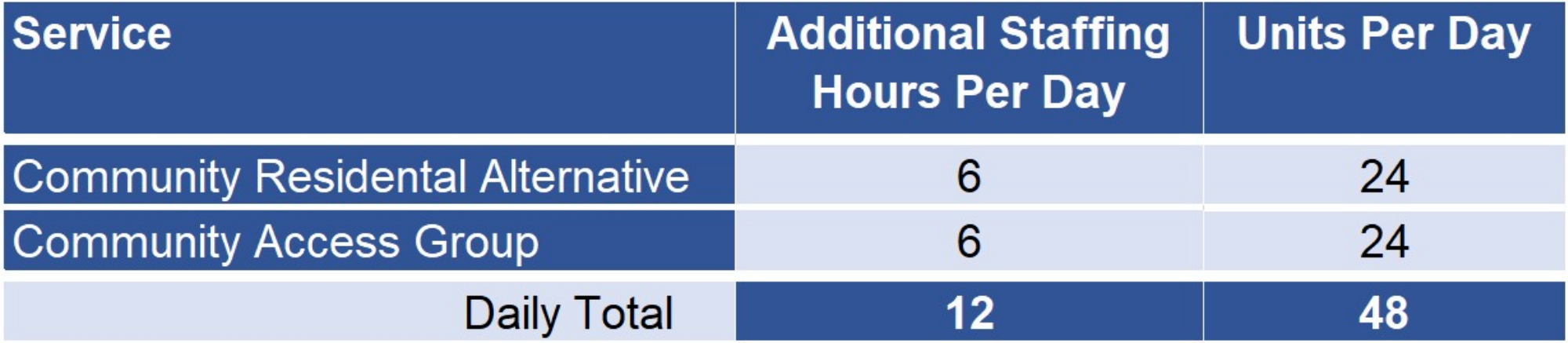

# Additional Staffing: Additional Billing Questions

Please contact your DXC Presentative to assist with questions regarding claims submissions.

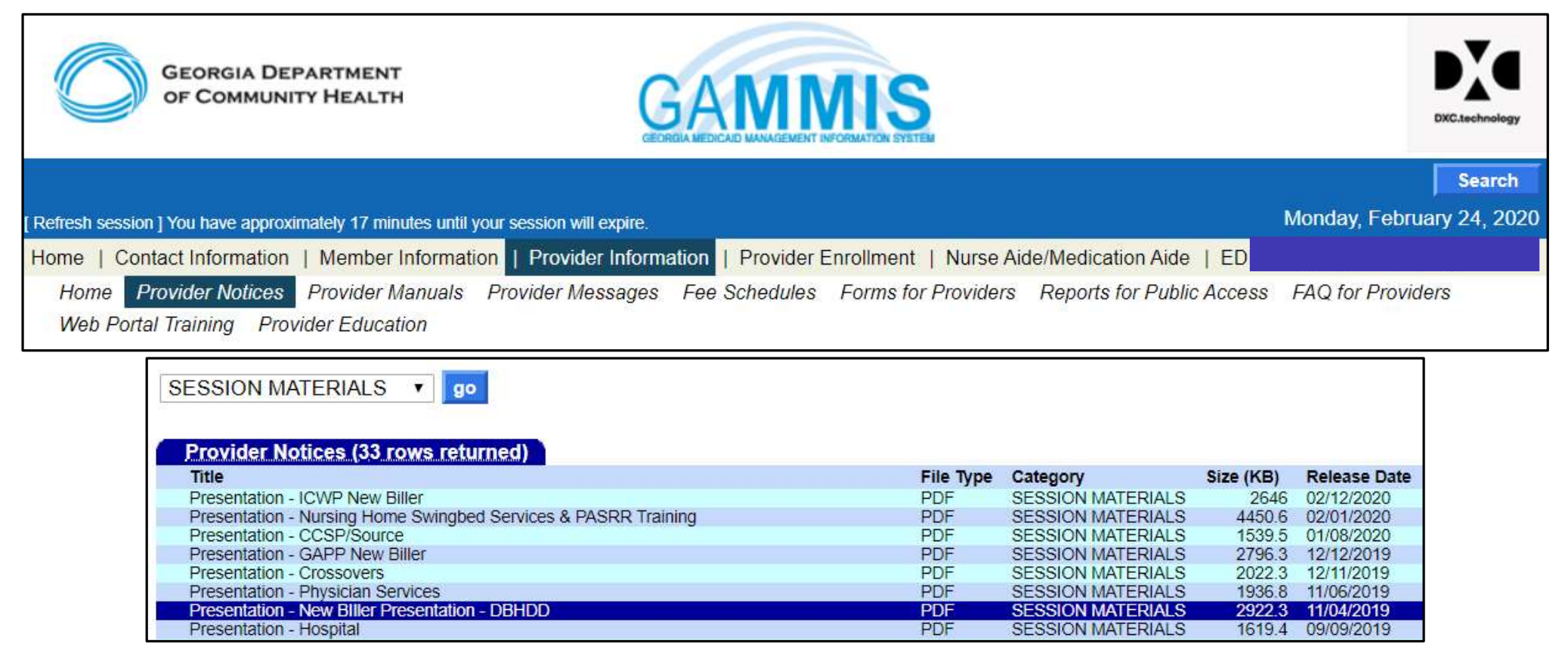

### Additional Staffing Documentation

Please review documentation requirements for Additional Staffing.

Comprehensive Supports Waiver Program Part III Chapters 1300-3600

Chapter 1700, Section 1707

### **Section 1707 Documentation**

Documentation of AS services must include the following elements in the record of each participant:

- 1. Weekly staff schedule noting beginning and ending time of day of all AS staff
- 2. Specific activity, training, or assistance provided;

# Beacon Health Options, Inc.

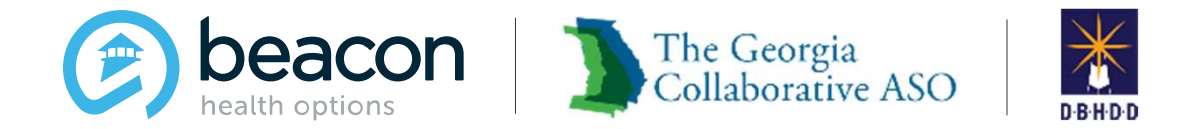

# IDD Provider Meeting February 2020

### Agenda Collaborative ASO

01 Welcome

Agenda Collaborative ASO<br>
01 Melcome<br>
22 High Priority Issues/ Release<br>
22 Overview of ASO, PC / IDD Portal Access, Su<br>
22 Inquiry HRST Access, Provider File Maintens 03 Agenda Collaborative ASO<br>Welcome<br>High Priority Issues/ Release<br>Overview of ASO, PC / IDD Portal Access, Submit an<br>Inquiry, HRST Access, Provider File Maintenance, and<br>Provider Enrollment **Internal Collaborative ASO<br>Income<br>Inigh Priority Issues/ Release<br>Overview of ASO, PC / IDD Portal Access, Submit an<br>Inquiry, HRST Access, Provider File Maintenance, and<br>Provider Enrollment** Provider Enrollment

04 Training 05 Resources 06 Q&A

### **Introductions**

- **ductions<br>• Glenn Stanton, Chief Executive Officer<br>• Jessica Willhite, AVP, Operations<br>• Sheyla Duvilaire, Director, Intellectual and**
- 
- **ductions<br>• Glenn Stanton, Chief Executive Officer<br>• Jessica Willhite, AVP, Operations<br>• Sheyla Duvilaire, Director, Intellectual and<br>Developmental Disabilities (IDD) ductions<br>• Glenn Stanton, Chief Executive Officer<br>• Jessica Willhite, AVP, Operations<br>• Sheyla Duvilaire, Director, Intellectual and<br>Developmental Disabilities (IDD)<br>• Brian Erdoes, Business System Analyst (BSA)** Developmental Disabilities (IDD) **ductions**<br>• Glenn Stanton, Chief Executive Officer<br>• Jessica Willhite, AVP, Operations<br>• Sheyla Duvilaire, Director, Intellectual and<br>Developmental Disabilities (IDD)<br>• Brian Erdoes, Business System Analyst (BSA)<br>• Jenny
- 
- 
- **ductions**<br>• Glenn Stanton, Chief Executive Officer<br>• Jessica Willhite, AVP, Operations<br>• Sheyla Duvilaire, Director, Intellectual and<br>Developmental Disabilities (IDD)<br>• Brian Erdoes, Business System Analyst (BSA)<br>• Jenny ductions<br>• Glenn Stanton, Chief Executive Officer<br>• Jessica Willhite, AVP, Operations<br>• Sheyla Duvilaire, Director, Intellectual and<br>Developmental Disabilities (IDD)<br>• Brian Erdoes, Business System Analyst (BSA)<br>• Jenny De **Trainer** • Glenn Stanton, Chief Executive Officer<br>• Jessica Willhite, AVP, Operations<br>• Sheyla Duvilaire, Director, Intellectual and<br>Developmental Disabilities (IDD)<br>• Brian Erdoes, Business System Analyst (BSA)<br>• Jenny DeLoach, Di
- Manager / Trainer

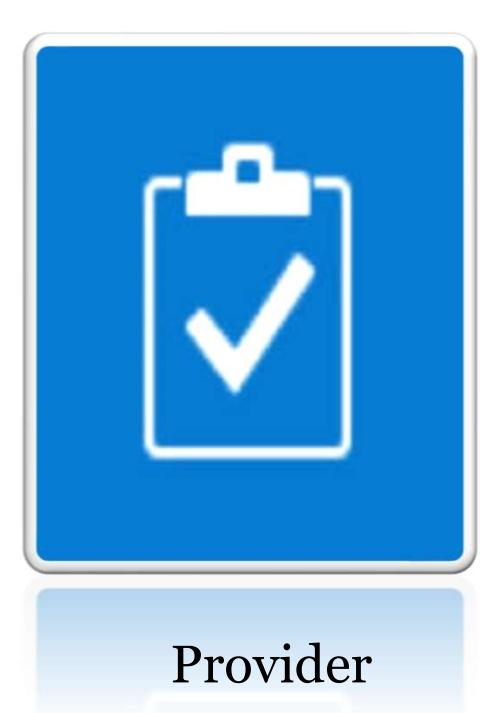

High Priority Issues, Release, and IDD Connects Portal Data

### High Priority Issues

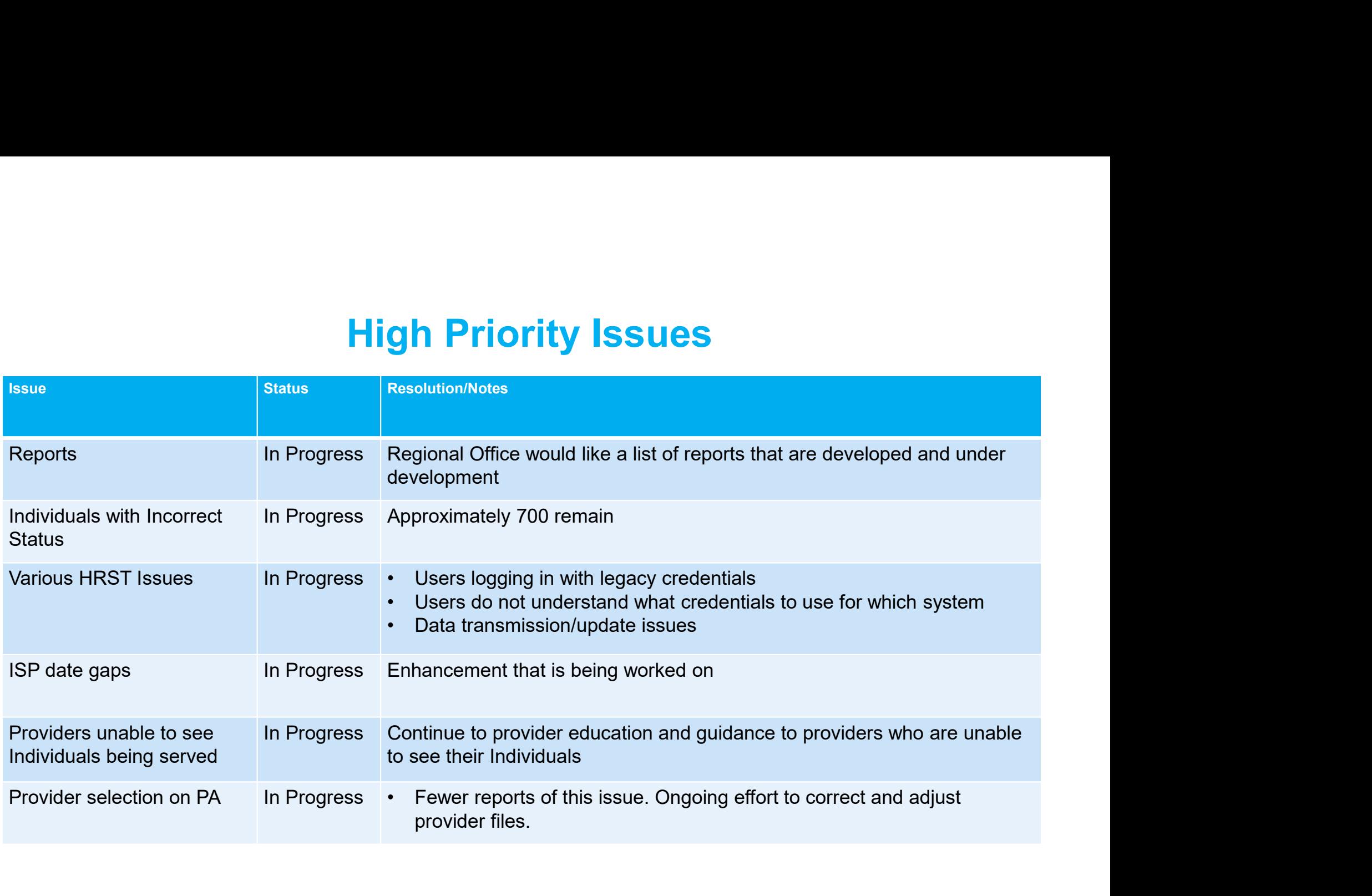

### 2/21/20 Release

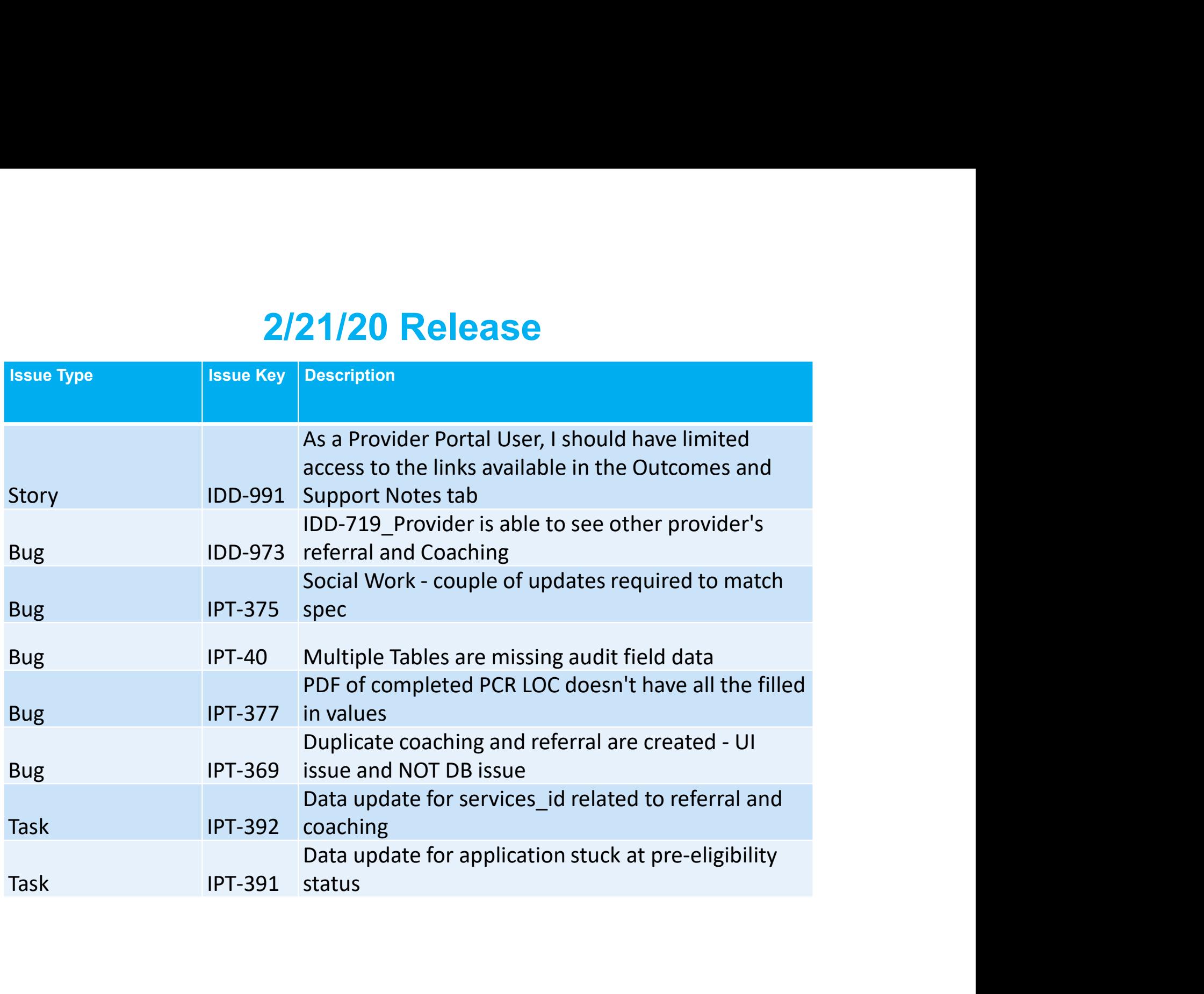

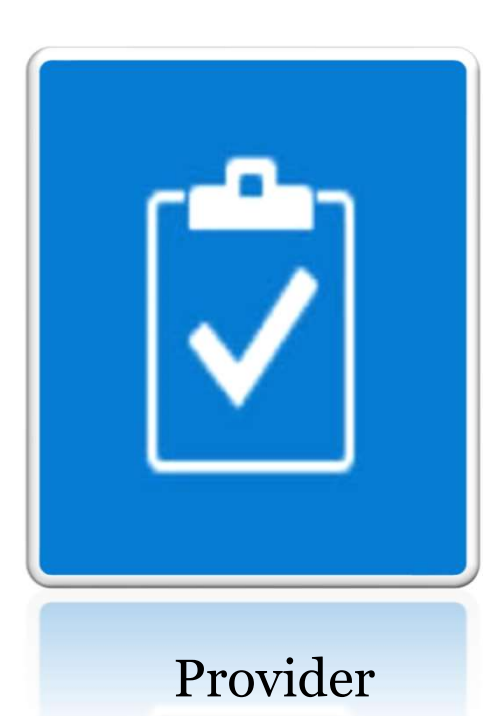

Overview of ASO, Provider Connect / IDD Portal Access, Submit an Inquiry, HRST Access Provider File Maintenance, and Provider **Enrollment** 

### The Georgia Collaborative ASO

Administrative Services Organization (ASO) contracted with DBHDD for:

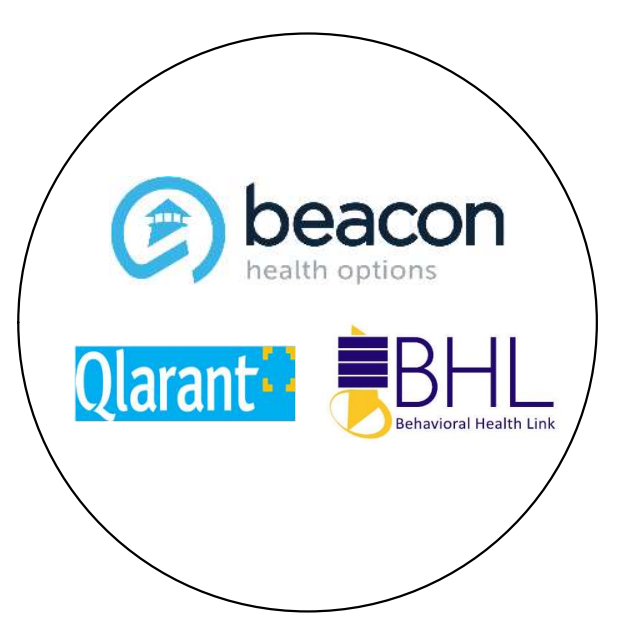

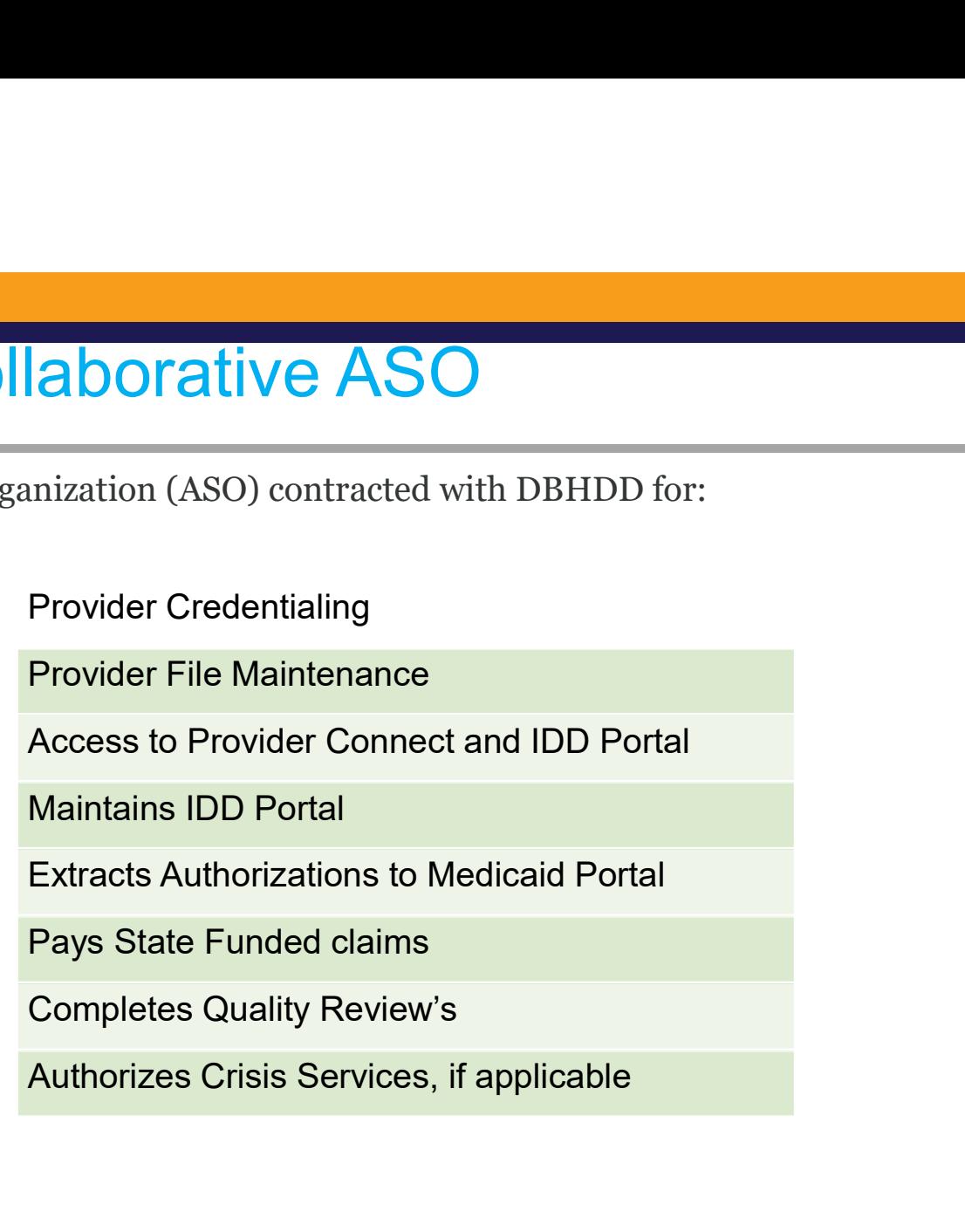

### Provider Connect Access

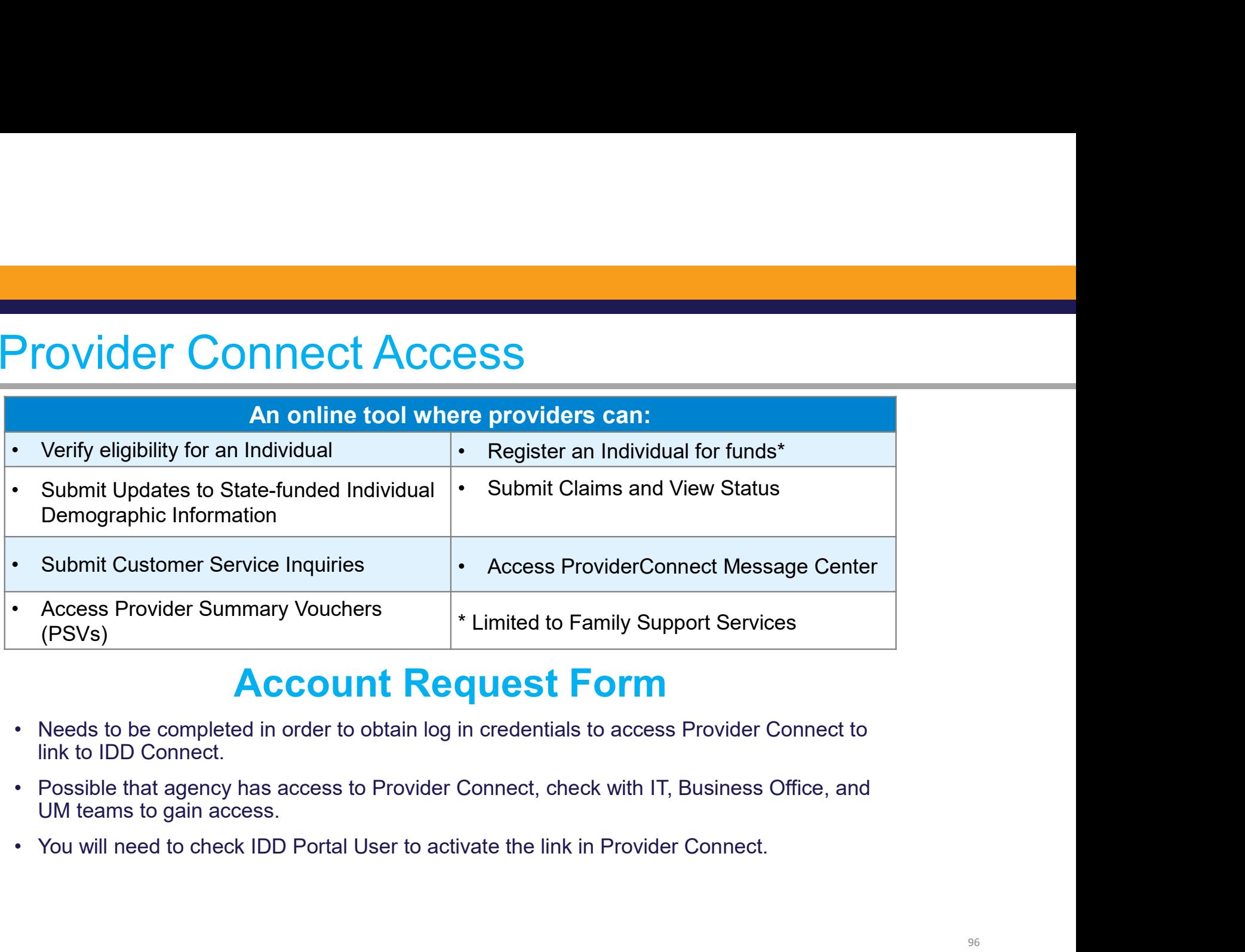

### Account Request Form

- link to IDD Connect.
- UM teams to gain access.
- 

### Questions? Submit an inquiry through Provider Connect

For Registration questions:

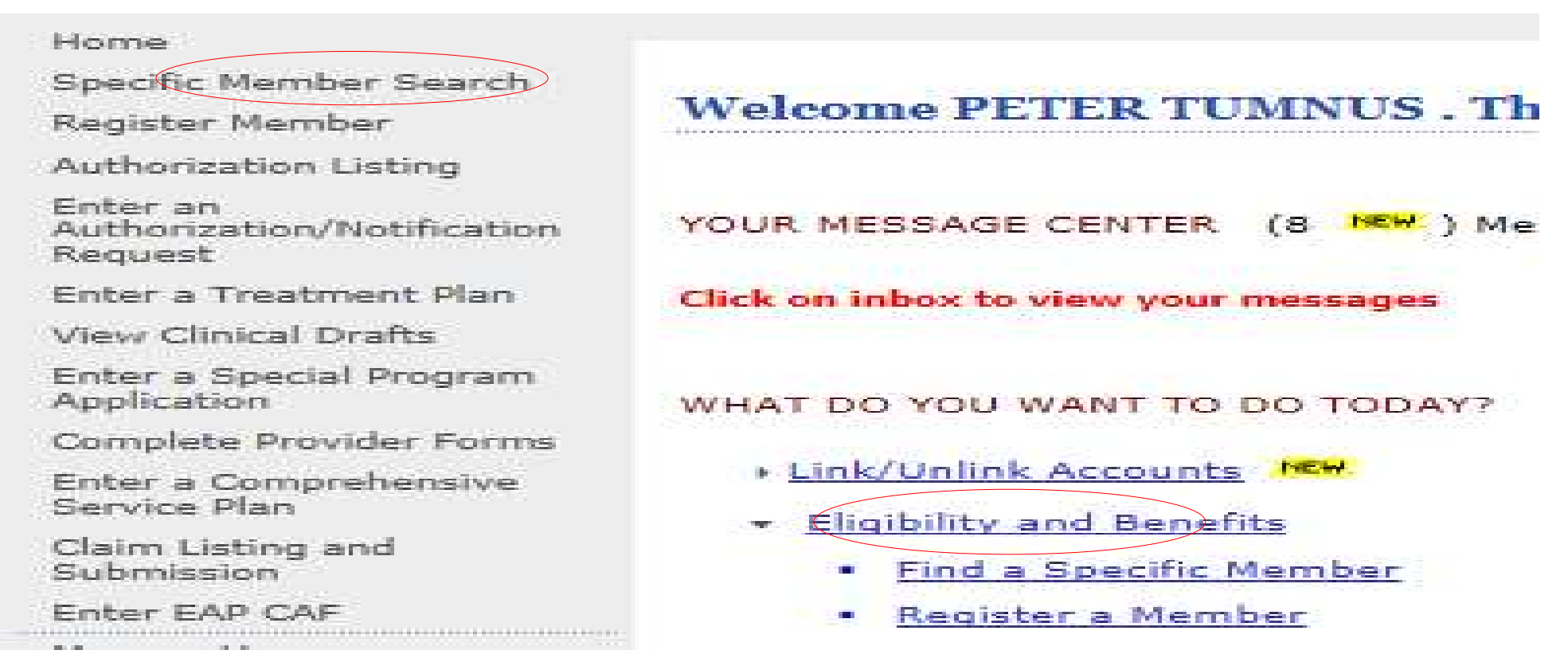

# Registration Inquiry (continued)

Enter at least two of CID/SSN/Medicaid ID, Last Name, and Date of Birth:

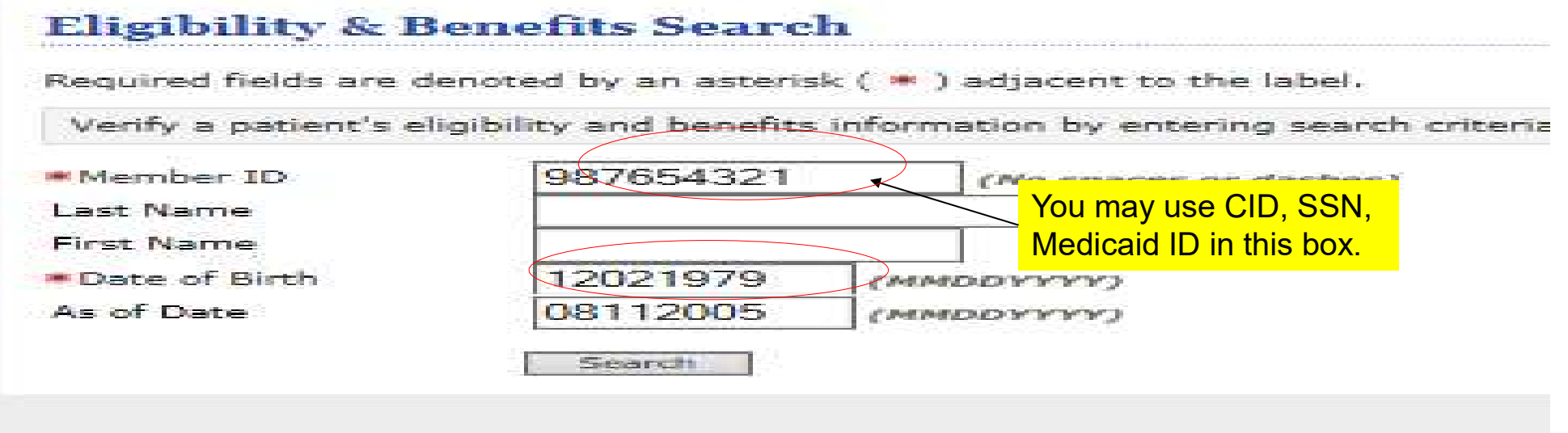

# Registration Inquiry (continued)

At bottom of screen, based on provider setup, certain buttons will appear, the Send Inquiry button is always available:

Attentite and

Member Participates in Message Center Communication with Providers? No

If you wish to use the ProviderConnect Message Center to communicate with this Member, please selec message only if the Member participates in Message Center communication.)

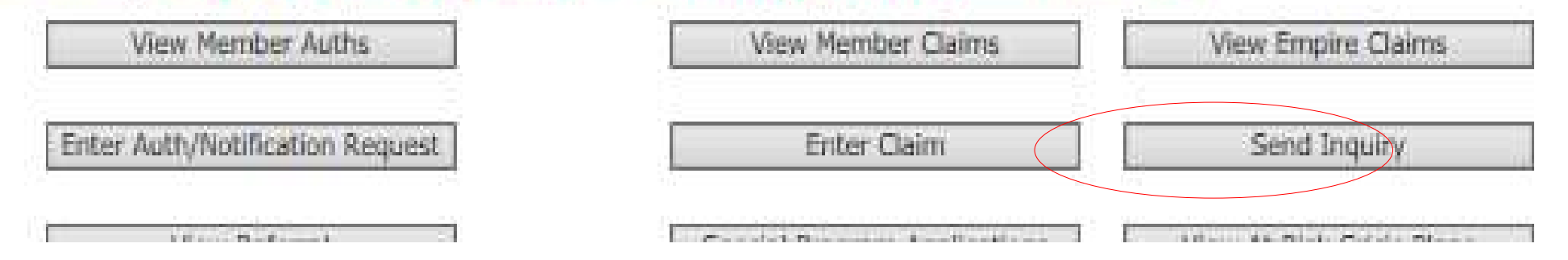

# Registration Inquiry (continued)

### **Current Member**

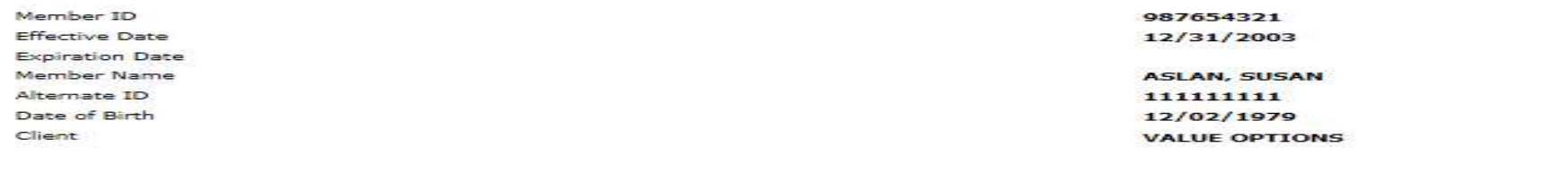

### **Contact Details**

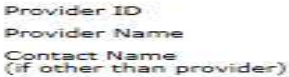

\*State your reason for the inquiry.

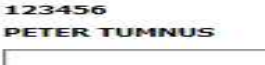

You have 1500 characters to explain the issue, you may attach documents if necessary.

Maximum characters: 1500 You have 1500 characters left.

### **Attach a Document**

Click here to attach a document

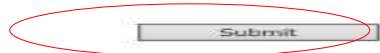

### Authorization Inquiry

### Click on Authorization Listing or Review an Authorization:

### Home

Specific Member Search

**\* Register Member** 

Authorization Listing

Enter an Authorization/Notification Request

Enter a Treatment Plan

View Clinical Drafts

Enter a Special Program Application

Complete Provider Forms

Enter a Comprehensive Service Plan

Claim Listing and Submission

Enter EAP CAF

Manage Users

Enter an Individual Plan

Enter Case Management Referral

Enter a Referral

**Review Referrals** 

Enter Bed Tracking Information

Search Beds/Openings

Weekly Behavior Analysis Measures

**Welcome PETER TUMNUS . Thank you for** 

YOUR MESSAGE CENTER (8 NEW ) Message

Click on inbox to view your messages

WHAT DO YOU WANT TO DO TODAY?

- **Link/Unlink Accounts NEW**
- **Eligibility and Benefits** 
	- **Find a Specific Member**  $\sim$
	- Register a Member
- Enter or Review Authorization Requests
	- Prior Authorization Listing for Concurrent Re
	- Enter an Authorization/Notification Request  $\blacksquare$
	- Enter an Individual Plan  $\mathbf{r}$
	- Enter a Special Program Application ٠
	- Enter a Comprehensive Service Plan ٠
	- Enter a Treatment Plan  $\mathbf{r}$
	- Review an Authorization
	- Update Monthly Wage Information

101

### Authorization Inquiry (continued)

### **Search Authorizations**

Required fields are denoted by an asterisk ( \* ) adjacent to t Please select a Provider ID below, to perform any one of the

If you have the client authorization number, you can input it and click on

Search, if you don't have information, you can click on View All:

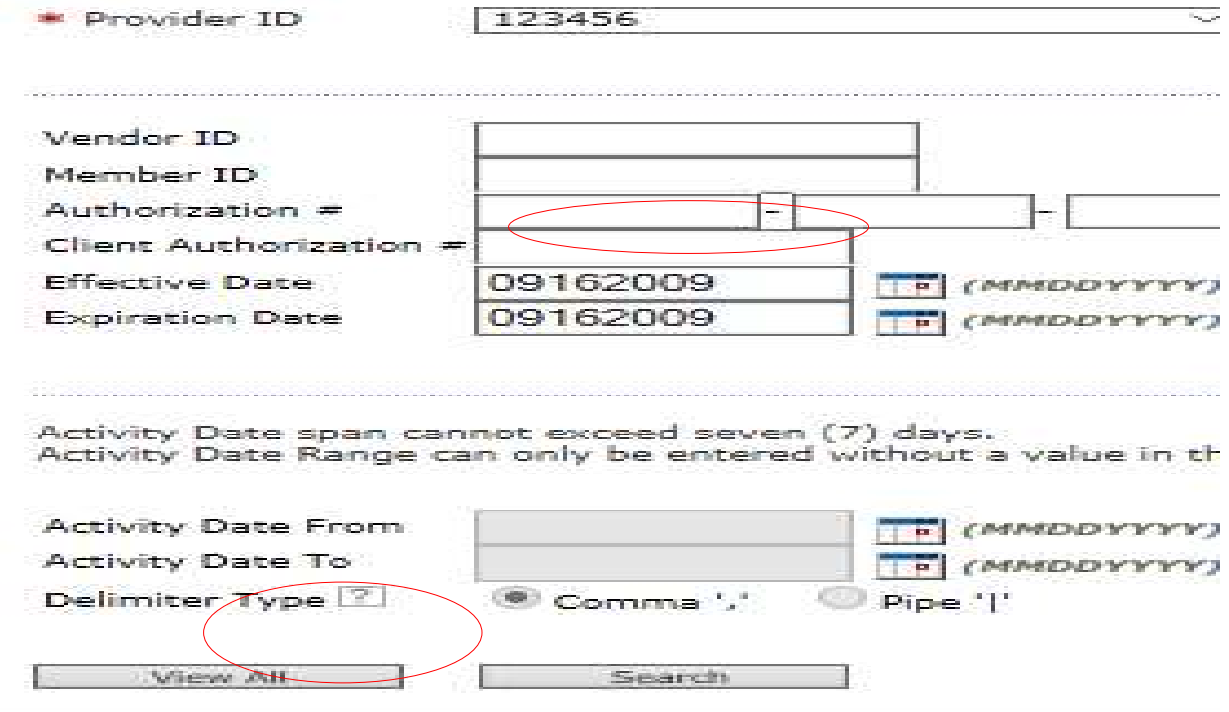

# Authorization Inquiry (continued)

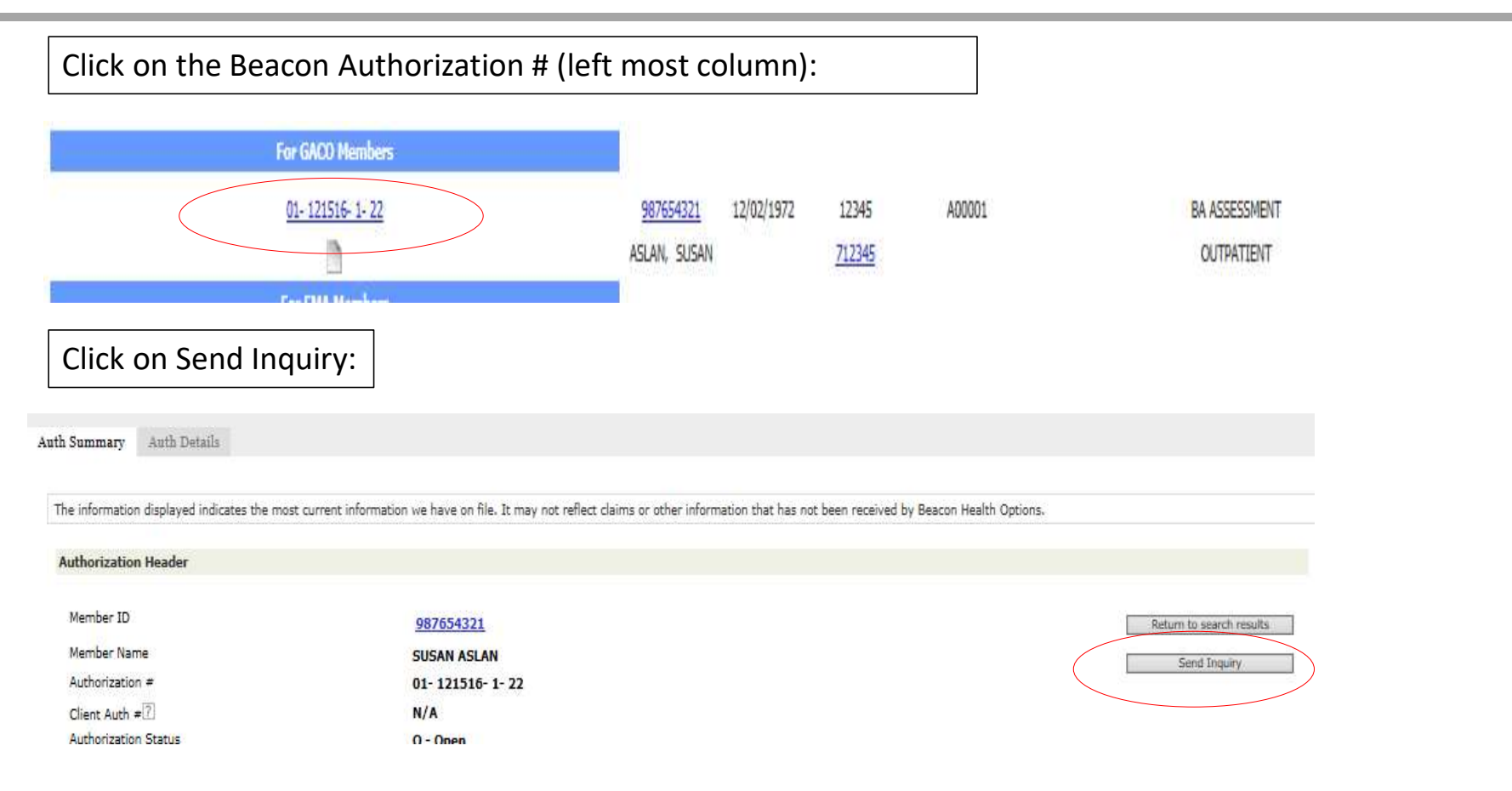

### Authorization Inquiry (continued)

### **Current Authorization**

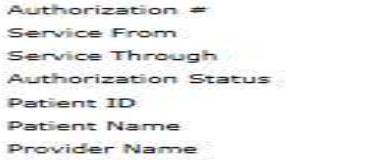

 $01 - 123101 - 1 - 3$ 01/05/2008 01/05/2008 O - Open 987654321 **ASLAN, SUSAN TUMNUS, PETER** 

**TUMNUS, PETER** 

123456

### **Contact Details**

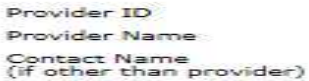

\*State your reason for the inquiry.

You have 1500 characters to explain the issue, you may attach documents if necessary.

Maximum characters: 1500 You have 1500 characters left.

### Attach a Document

Click here to attach a document

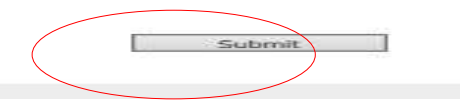

104

### Linking to the IDD Portal (SSO)

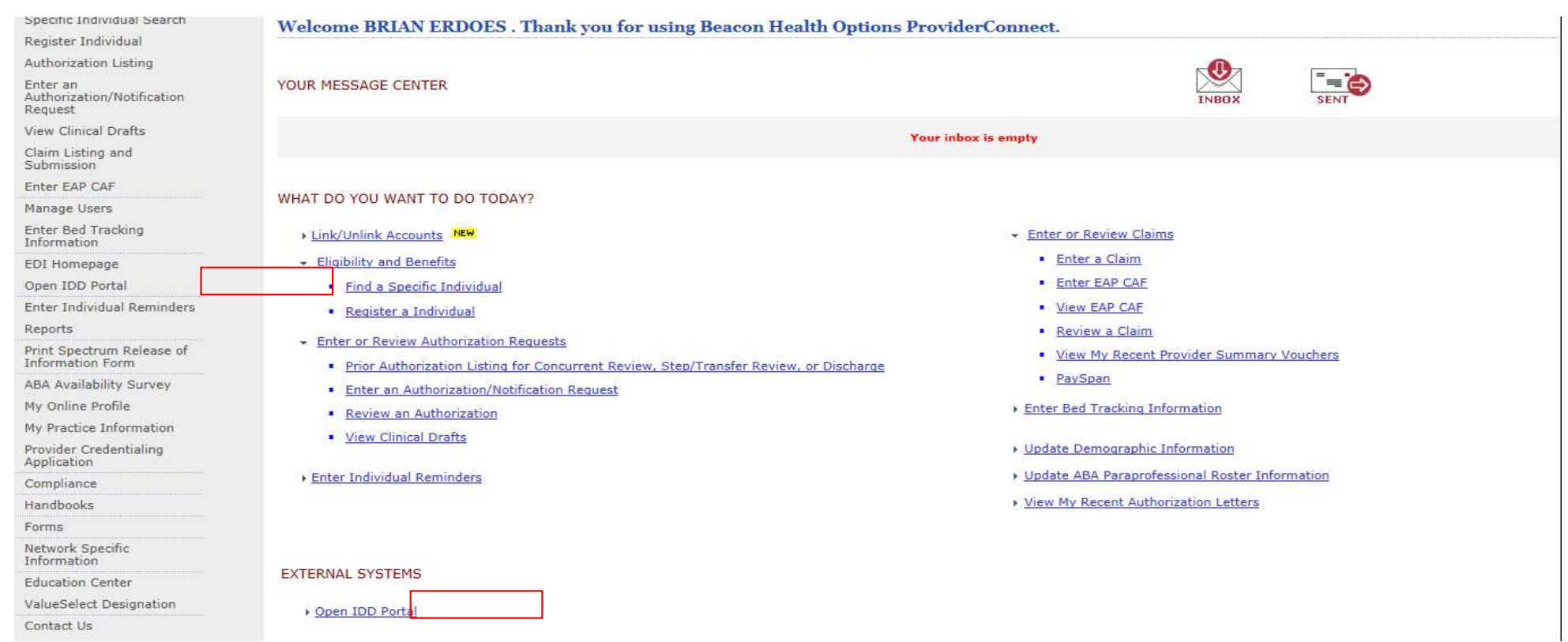

# Register for IDD Portal

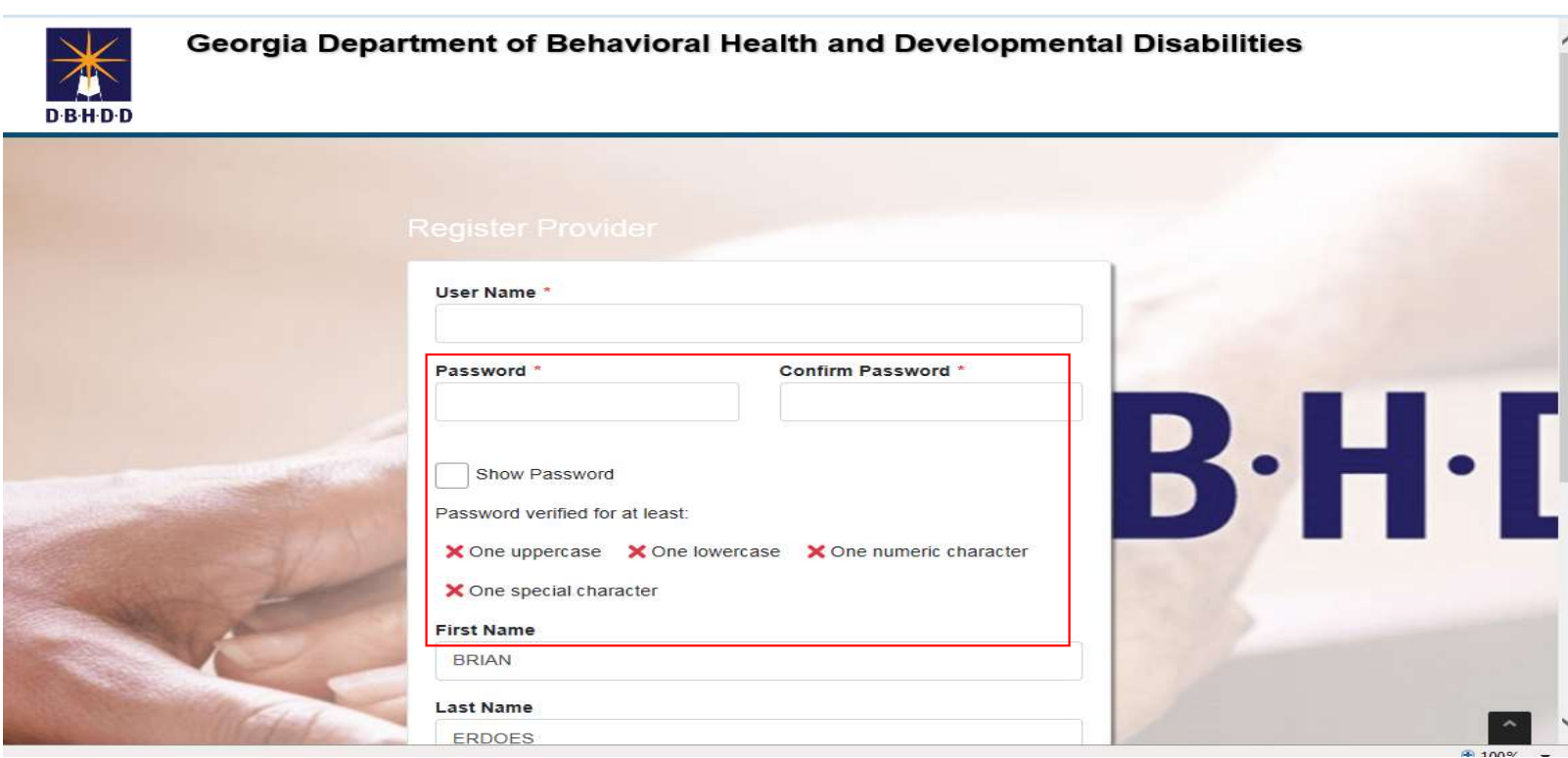

# HRST Access

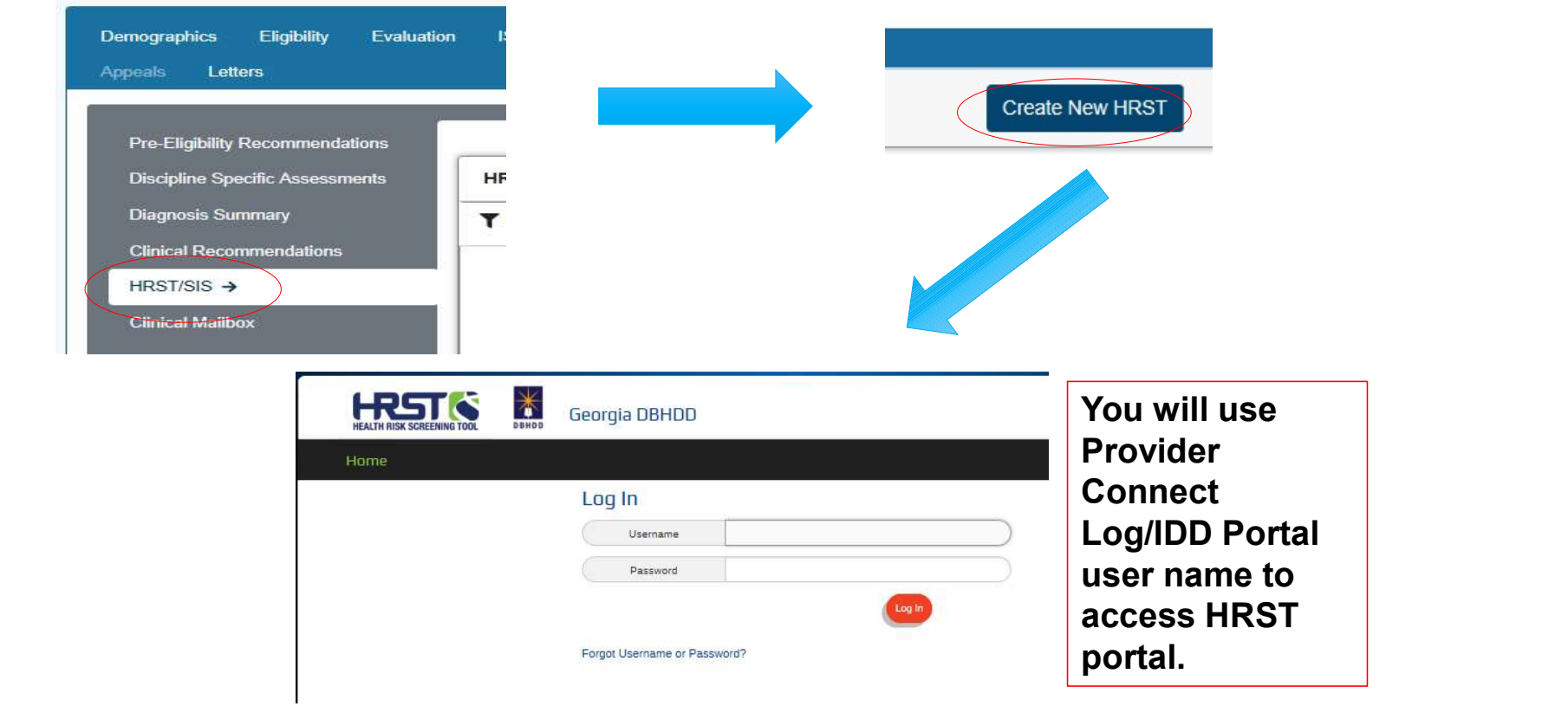

### Provider File Maintenance

- -
- Communication: Provider File Maintenance<br>• Communication: Provider File Maintenance in Provider Connect<br>• Attestation verifying the following items are adequate or inadequate<br>• Attestation verifying the following items **Vider File Maintenance**<br>
Summunication: Provider File Maintenance in Provid<br>
• Active Provider File Excel document<br>
• Attestation verifying the following items are adeq<br>
• Beacon Provider ID (GAC Number – GAC00<br>
• Provide **• Attestance verifying the following interaction:**<br>• Attive Provider File Excel document<br>• Attestation verifying the following items are adequate or inadequate<br>• \* Beacon Provider ID (GAC Number – GAC000012)<br>• \* Provider Beacon Provider ID (GAC Number – GAC000012) **Er File Maintenance**<br>
mication: Provider File Maintenance in Provider<br>
ve Provider File Excel document<br>
station verifying the following items are adequa<br>
Beacon Provider ID (GAC Number – GAC0000<br>
Provider Legal Name (Name
	- Provider Legal Name (Name used when completing application)
	- Georgia Agency Mailing Address (Where you receive mail)
	- Vendor Name/Vendor Number (ID number specific to site location
	- Service Address/Vendor Address (Location where services are provided)
	- Approved Service(s) (Services approved by DBHDD and DCH)
	- Medicaid Number (Assigned by DCH)
	- **\*Fund Source (Comp/Now)**
### Provider File Maintenance

- **ovider File Maintenance**<br>• Inaccurate or incomplete information can impact<br>• successful transmission of your agency's<br>authorizations and timely payment of both Medicaid<br>and State Funded Claims successful transmission of your agency's authorizations and timely payment of both Medicaid and State Funded Claims vider File Maintenance<br>• Inaccurate or incomplete information can impact<br>successful transmission of your agency's<br>authorizations and timely payment of both Medicaid<br>and State Funded Claims<br>• Complete review and return atte
- possible to GACollaborativePR@beaconhealthoptions.com
- vider File Maintenance<br>
 Inaccurate or incomplete information can impact<br>
successful transmission of your agency's<br>
authorizations and timely payment of both Medicaid<br>
and State Funded Claims<br>
 Complete review and return please email GACollaborativePR@beaconhealthoptions.com immediately. Include the legal name of the agency, primary point of contact name, correct email address and phone number.

### Provider Enrollment

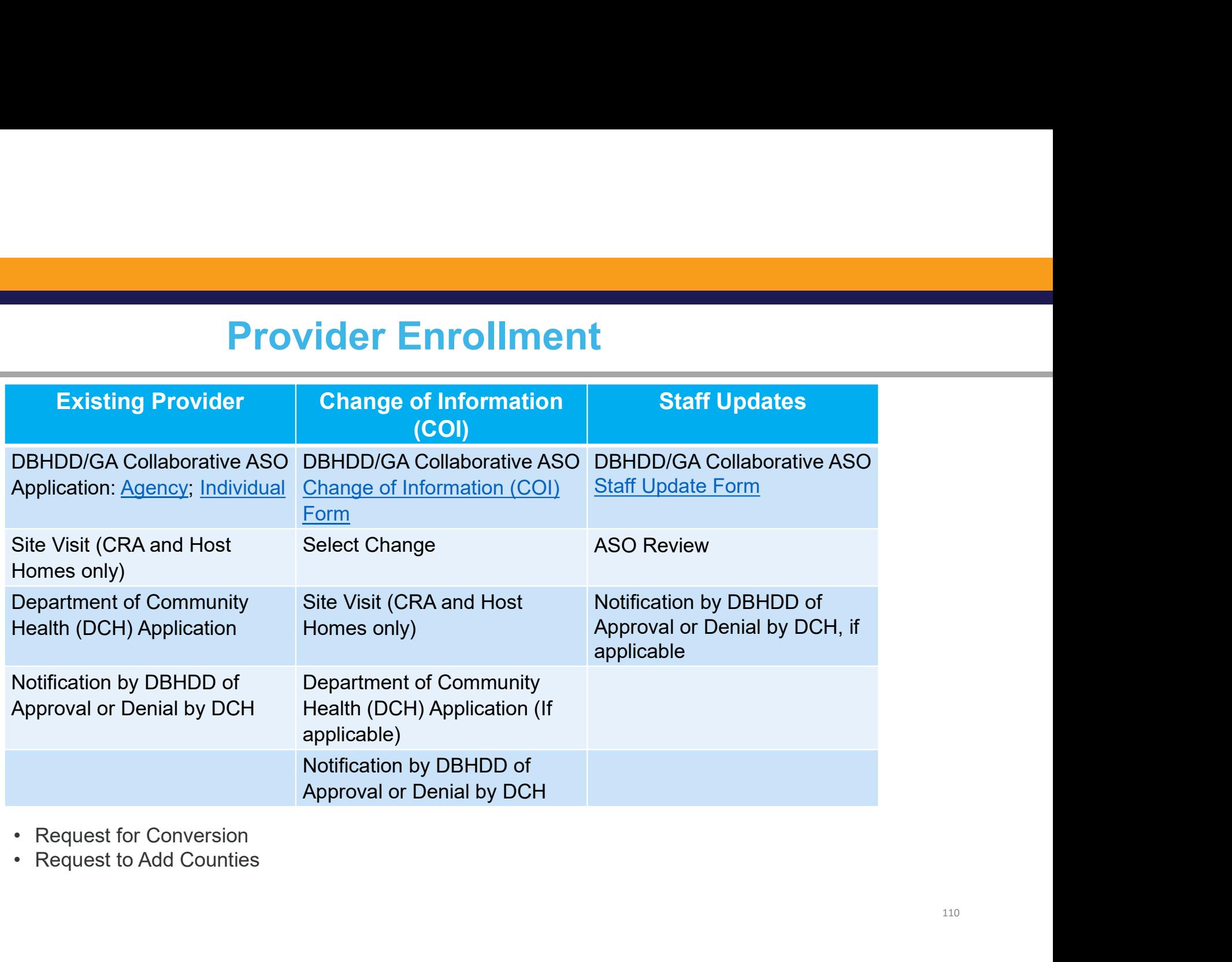

### Let's Troubleshoot

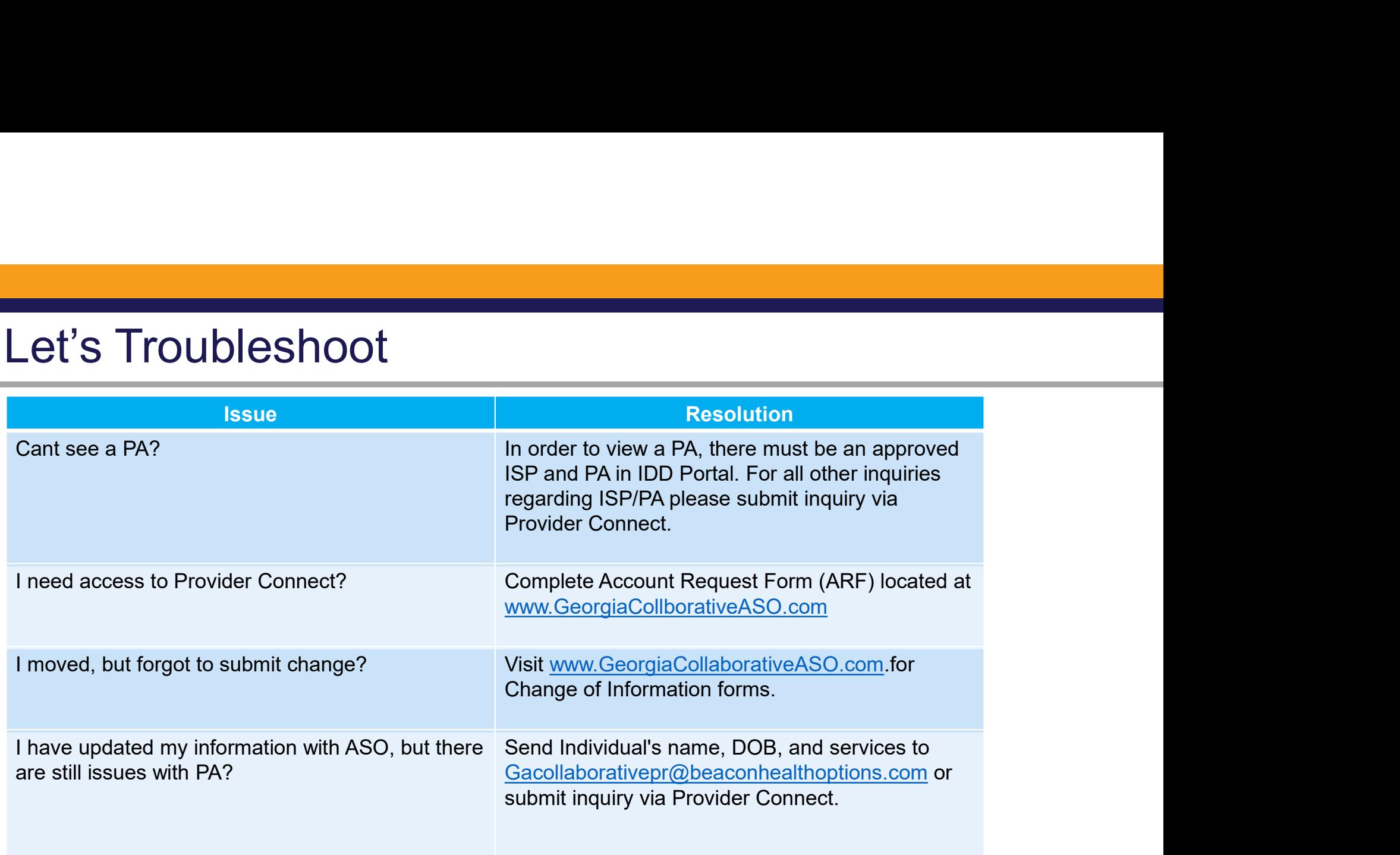

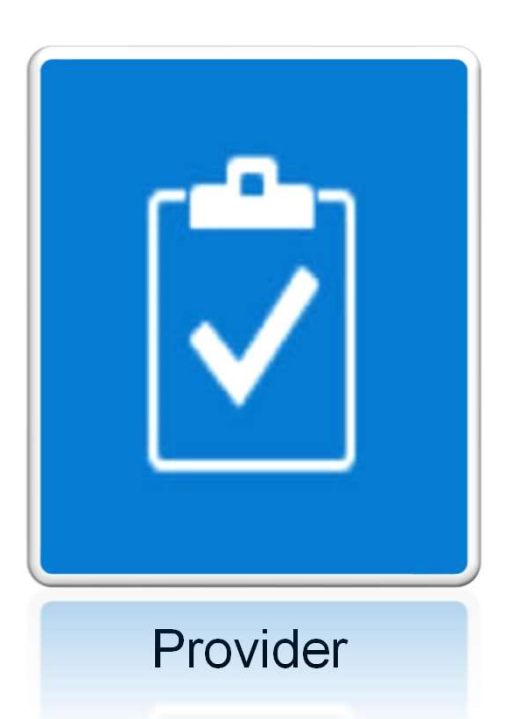

## Trainings

### Upcoming Trainings/Calls

- |<br>| Upcoming Trainings/Calls<br>|- Post Go live Provider Calls: <u>Register Here</u><br>|- Provider Trainings via Zoom
- 

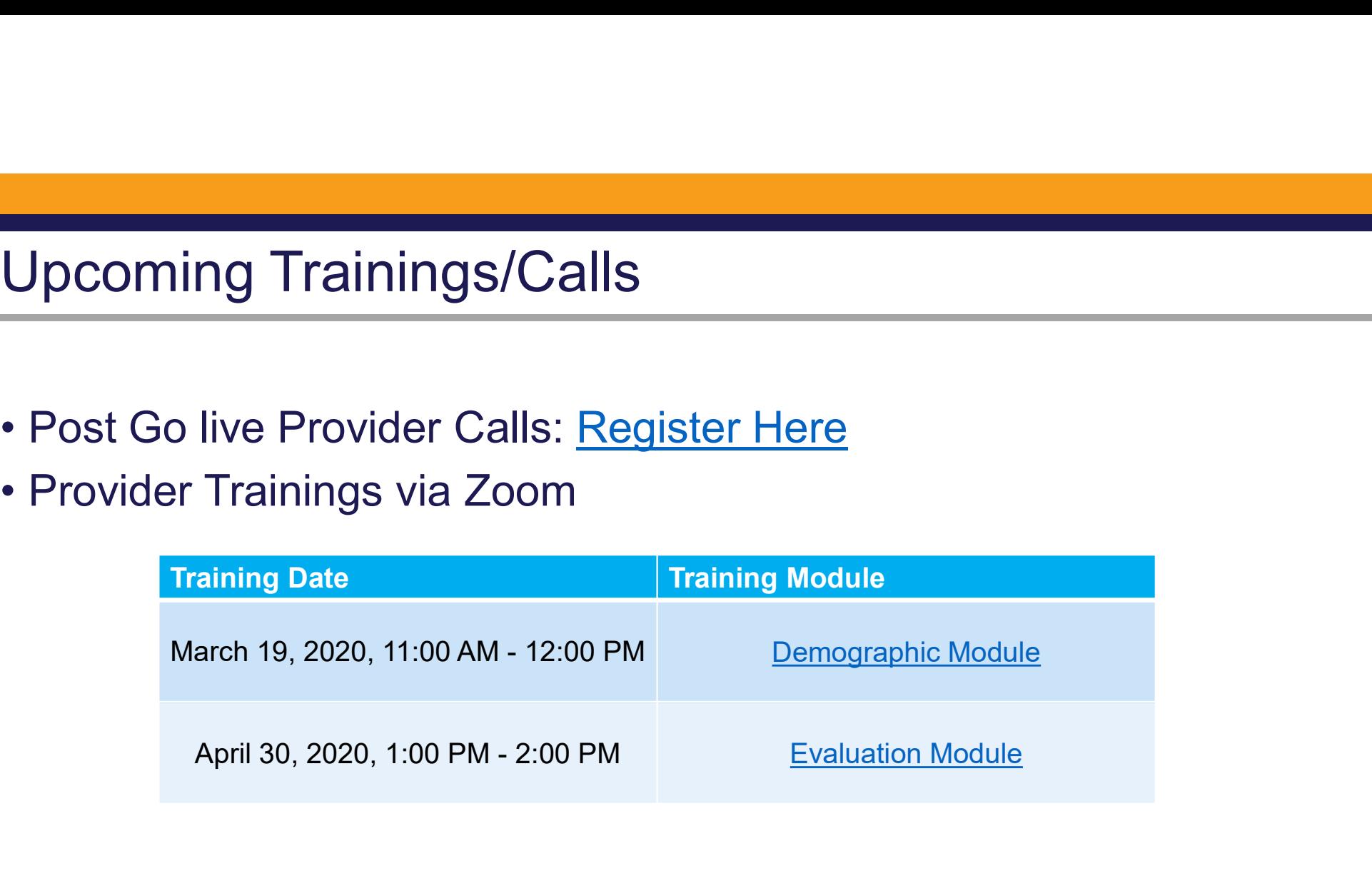

### Trainings (continued)

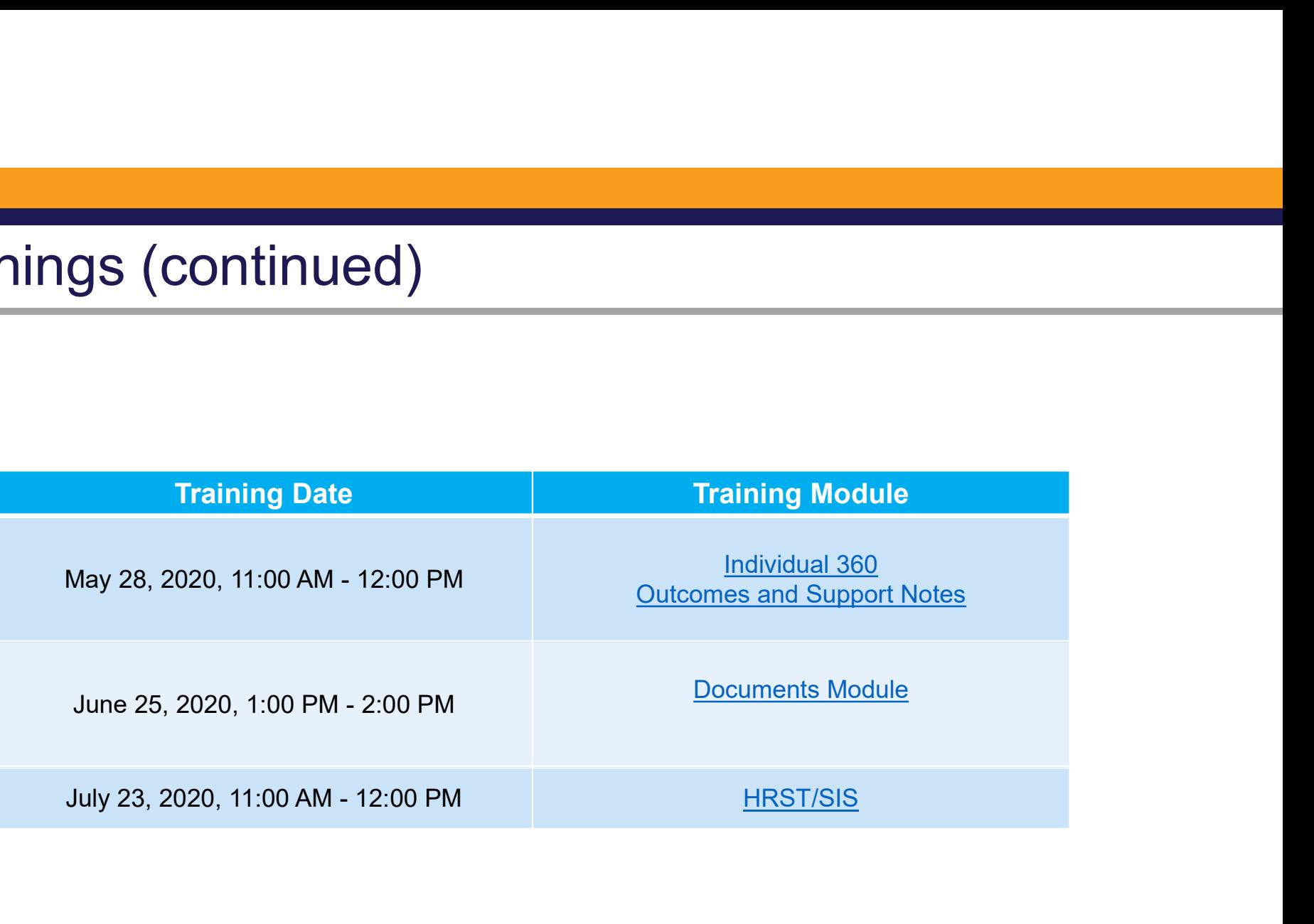

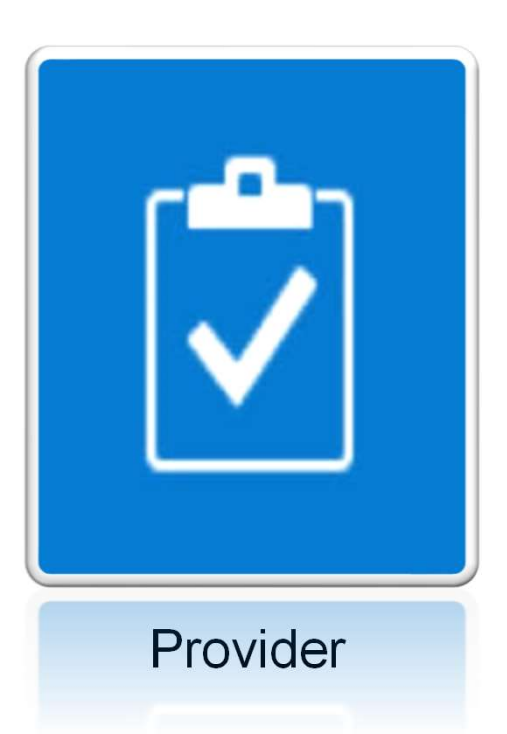

### Resources

### Contact Information

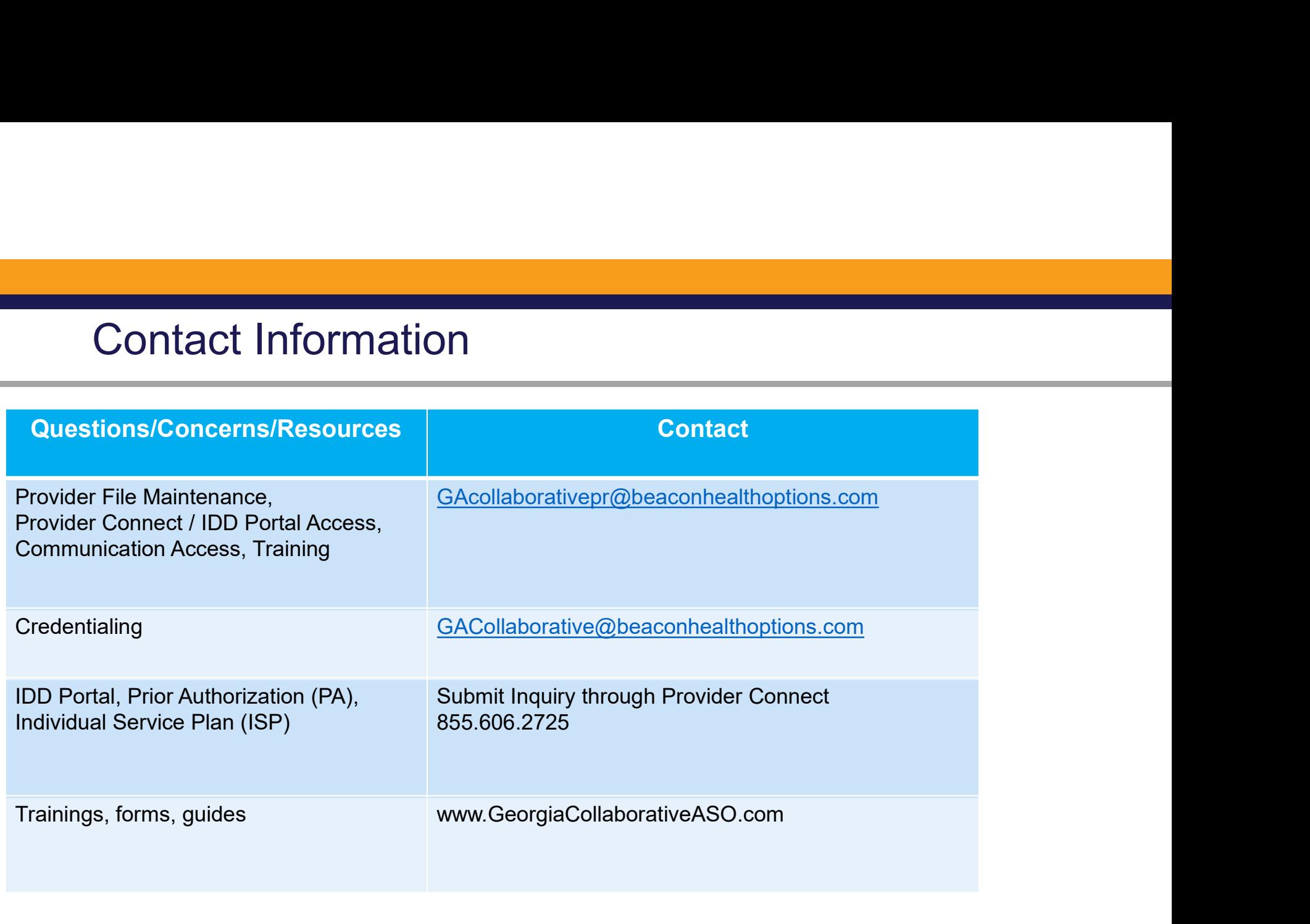

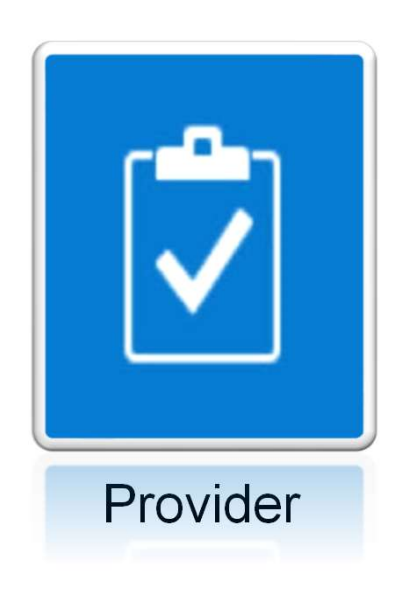

### **Questions**

### Thank You

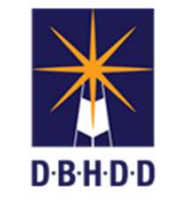

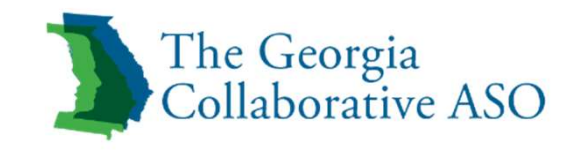

# BE INFORMED Q&A and Wrap Up

TAMIN